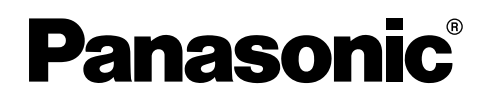

# 使用说明书

# 商务·家庭两用高性能传真机 **KX-FT902CN 型号 KX-FT906CN**

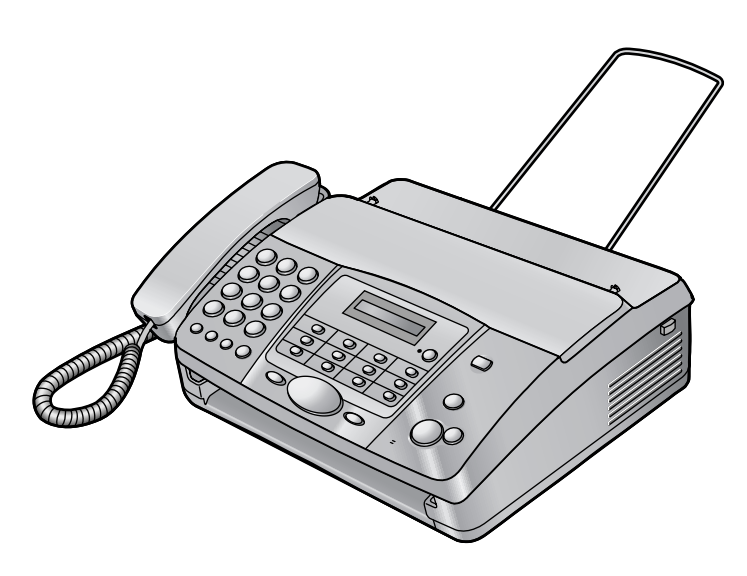

KX-FT906

感谢您购买Panasonic传真机。

请在使用本机前阅读此说明书,并将其保 存好以备将来参考。

# 1. [安装和快速入门](#page-2-0)

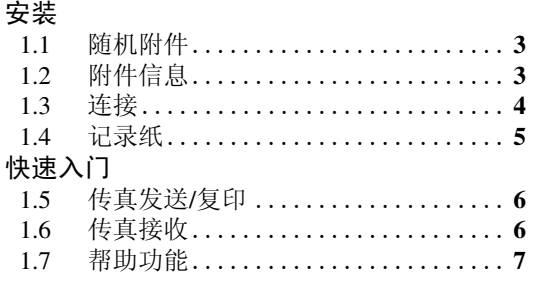

# 2. [重要信息](#page-7-0)

## [重要说明](#page-7-1)

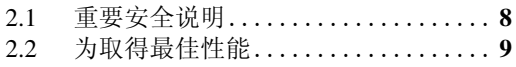

# 3. [准备工作](#page-9-0)

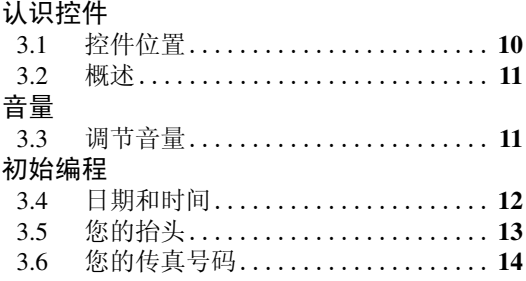

## 4. [电话](#page-14-0)

## [自动拨号](#page-14-1)

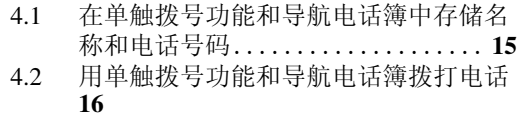

## [来电显示](#page-16-0)

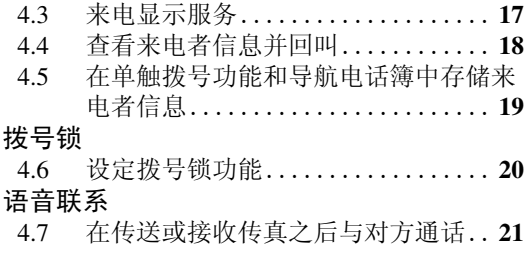

# 5. [传真](#page-21-0)

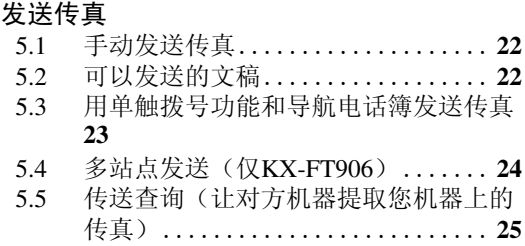

## [接收传真](#page-25-0)

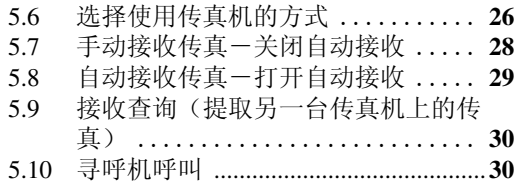

## 6. [复印](#page-30-0)

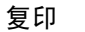

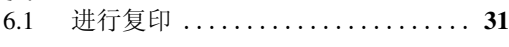

# 7. [可编程的功能](#page-31-0)

## [功能](#page-31-1)

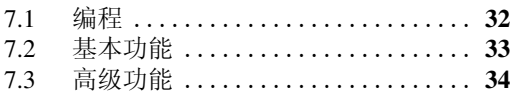

#### 8. [帮助](#page-35-0) [出错信息](#page-35-1)

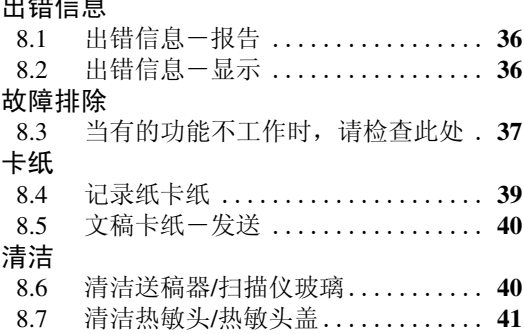

# 9. [一般信息](#page-42-0)

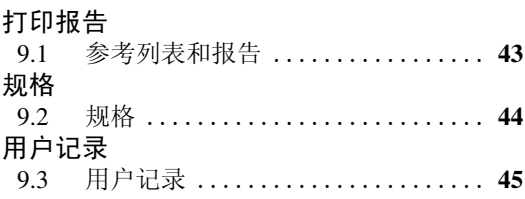

# 10.[索引](#page-45-0)

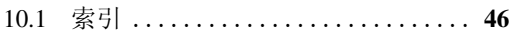

# <span id="page-2-5"></span><span id="page-2-2"></span><span id="page-2-1"></span><span id="page-2-0"></span>1.1 随机附件

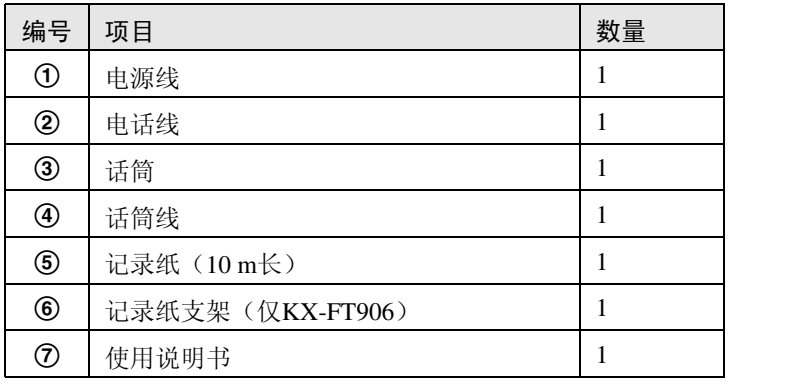

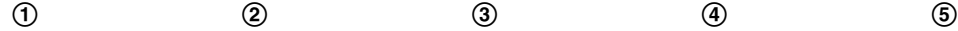

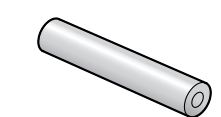

\<br>\mmmuutu*umaa* **THE CONTROLLER STATE OF STRAIGHTE** 

 $\circledcirc$   $\circledcirc$ 

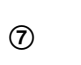

 $\mathcal{C}_1$ 

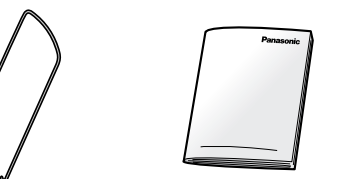

注释:

- L 如果缺少或损坏了任何附件,请与购买处联系。
- <span id="page-2-6"></span><span id="page-2-3"></span>● 请保存好原装纸箱和包装材料, 以便将来运输和搬运本机时使用。

# <span id="page-2-4"></span>1.2 附件信息

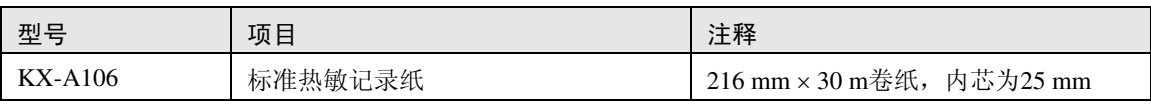

注释:

● 仅使用附带或指定的记录纸。使用其它记录纸可能会影响打印质量和/或导致热敏头过度磨损。

## <span id="page-3-0"></span>1. 安装和快速入门

# <span id="page-3-1"></span>1.3 连接

1 话筒线

L 展开较长的一端应连接到本机。

- 2 电话线
	- L 连接到单线电话线路插孔。
- 3 电源线
	- 连接到电源插座 (220 V-240 V, 50/60 Hz)。
- 4 记录纸支架(仅KX-FT906) ● 在这些使用说明的所有插图中, 可能未全部标出记录纸支架。
- 5 [EXT]插孔

L 如果有制动塞,则将其取下。

6 电话分机(未附带)

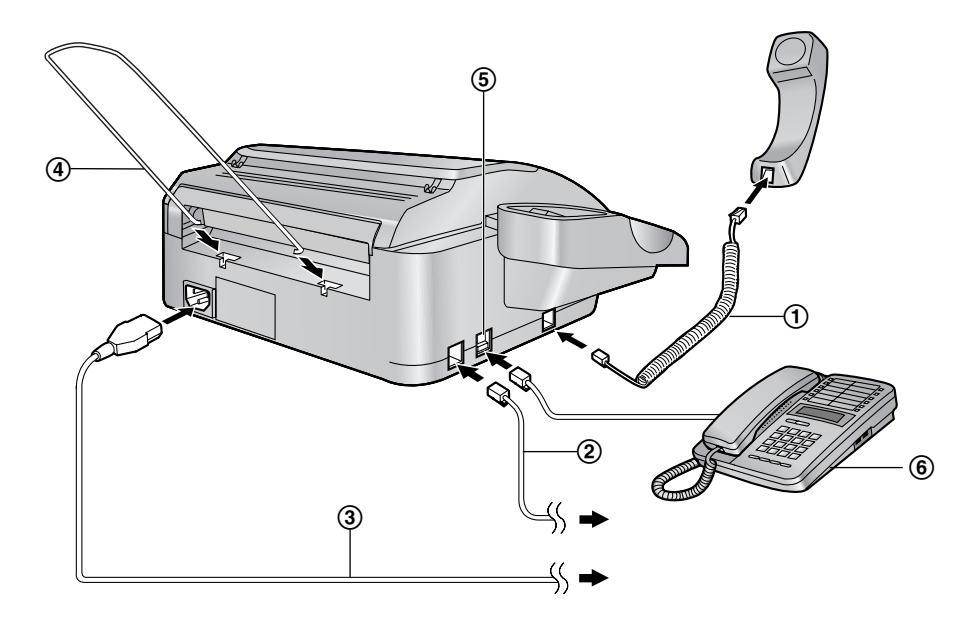

注意:

- 当您操作本机时, 应使电源插座靠近本机并且易于插接。
- 请务必使用本机附带的电话线。
- 请勿延长电话线。
- 使本机远离墙壁以尽可能地防止记录纸卡纸。

## 1. 安装和快速入门

# <span id="page-4-1"></span><span id="page-4-0"></span>1.4 记录纸

 $\bigoplus$  按开盖按钮 $(O)$ 打开机盖。

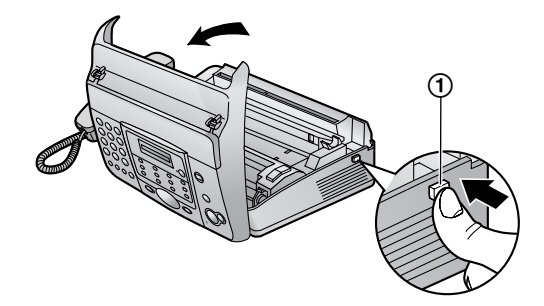

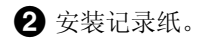

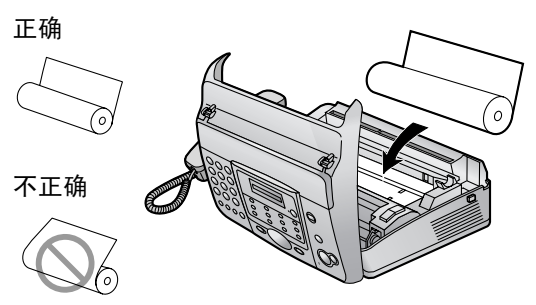

C 将纸张前沿插入热敏头上部的开口处  $(0)$ .

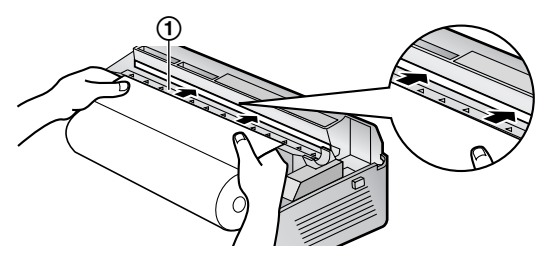

4 将纸张拉出本机。

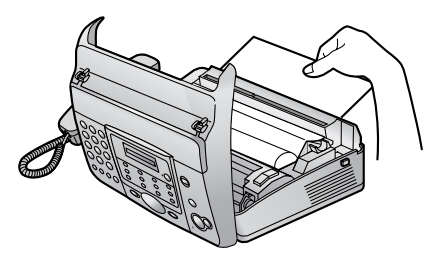

L 确保卷纸上没有松弛的地方。

E 向下按两端,牢固地关好机盖。

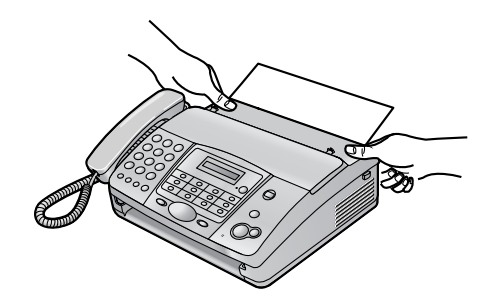

**6** 对于KX-FT902: 按【传真/开始】,然后向您这边拉纸张撕掉多 余的部分。

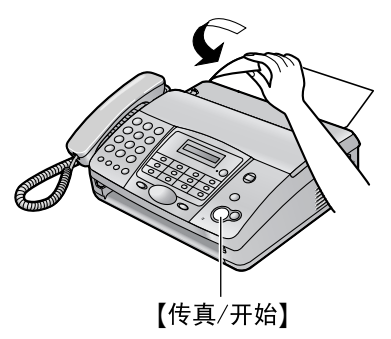

对于KX-FT906: 按{传真**/**开始}剪切纸张。

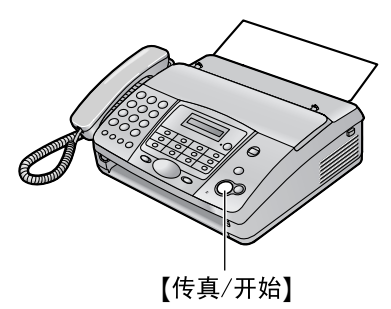

### 注释:

- 如果纸张是用胶水或胶带固定的, 则在安 装之前从卷纸的开始处剪去约15 cm。
- L 如果连接了电源线,每次打开然后关上机 盖时将打印一条信息。如果记录纸在安装 时上下颠倒了,将不会打印该信息。应正 确安装纸张。
- L 有关附件的信息,请参[阅页](#page-2-4)3。
- <span id="page-5-1"></span><span id="page-5-0"></span>快速入门 1.5 传真发送/复印
- A 打开送稿盘。

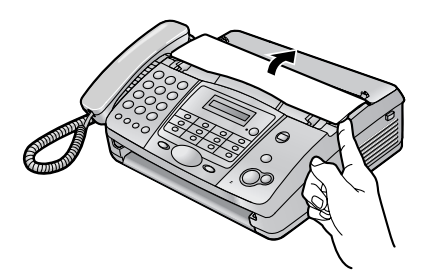

 $\Theta$  调整文稿引导板 $(0)$ , 然后正面朝下插入 文稿。

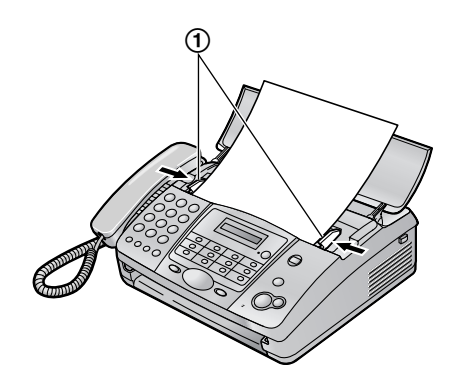

- <span id="page-5-2"></span>1.6 传真接收
- A 拿起话筒应答来电。
- B 若要接收传真文稿,请按{传真**/**开始}。

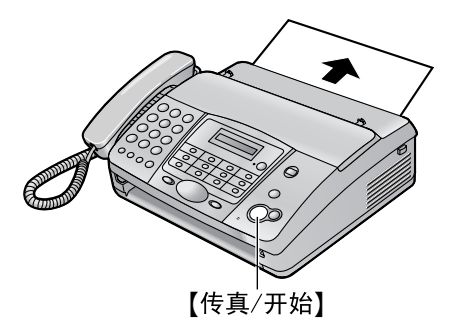

- L 关于详细情况,请参[阅页](#page-27-0)28。
- 您可以根据自己的需要, 选择本机接收来电 的方式(页[26](#page-25-1))。

C 发送传真:

拨打传真号码,然后按{传真**/**开始}。

若要进行复印: 按{复印}。

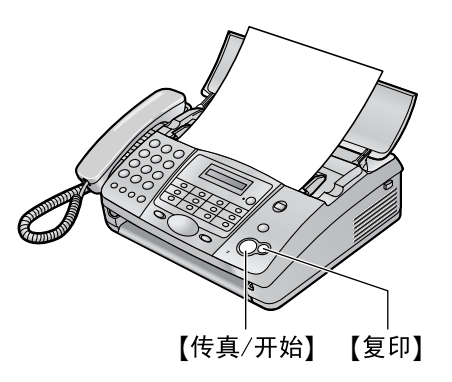

L 有关发送传真的详细内容,请参阅页[22](#page-21-2)。 有关复印的详细内容,请参[阅页](#page-30-2)31。

# <span id="page-6-1"></span><span id="page-6-0"></span>1.7 帮助功能

您可以按如下方法打印一份快速指南以作为参 考。

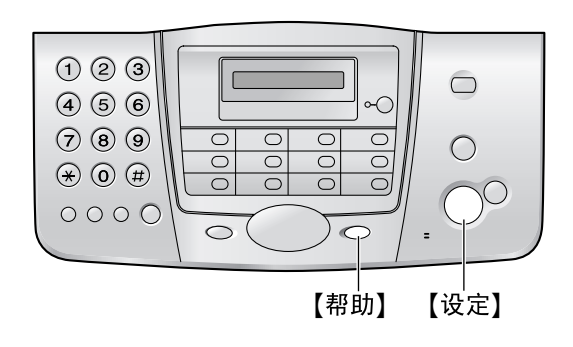

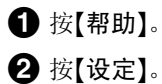

# <span id="page-7-2"></span><span id="page-7-1"></span><span id="page-7-0"></span>2.1 重要安全说明

使用本机时,为了减少火灾、触电或人员伤害的 危险,应始终遵守基本的安全预防措施。

- 1. 阅读和理解全部说明。
- 2. 按照机身上注明的警告及说明进行操作。
- 3. 在清洁本机前,请拔下本机的电源插头。不 要使用液体或喷雾清洁器。使用湿布进行清 洁。
- 4. 请勿在靠近水的地方使用本机,例如靠近浴 缸、脸盆、厨房洗涤槽等地方。
- 5. 将本机牢固地放置在稳定的地方。如果本机 掉落,会导致严重损坏和/或人员伤害。
- 6. 请勿堵塞机器上的缝隙和开口。它们用于通 风以防本机过热。切勿将本机放置在散热器 附近或不能正常通风的地方。
- 7. 本机只能使用机器上标明的电源。如果您不 了解自己家中的供电类型,请向经销商或当 地供电局询问。
- 8. 为了安全,本机备有接地插头。如果您没有 此种插座,请安装一个。切勿不当修改插头 以免此安全功能不起作用。
- 9. 切勿将任何物品压在电源线上。应将本机安 放在电源线不会被踩踏或使人绊倒的地方。
- 10. 切勿使电源插座和延长线过载。否则可能会 导致火灾或触电。
- 11. 切勿将任何物品从机壳缝隙塞入本机内。否 则可能会导致火灾或触电。切勿将任何液体 泼洒在本机上。
- 12. 为了减少触电危险,切勿拆卸本机。当需要 进行检修时,请将本机送到被授权的维修中 心。打开或取下盖子可能会使您碰到危险的 电压或其他危险。不正确的重新组装可能会 在以后的使用中导致触电。
- 13. 当发生下列情况时, 请从电源插座拔出本机 的插头,并将维修工作委托给被授权的维修 中心:
	- A. 当电源线损坏或磨损时。
	- B. 如果有液体洒入本机。
	- C. 如果本机已遭受雨淋或水浇。
	- D. 如果按照使用说明书进行操作时本机不能 正常工作。只能调节使用说明书中包括的 控制部分。不正确的调节反而会使被授权 的维修中心必须进行更多的修理。
	- E. 如果本机掉落或机身损坏。
	- F. 如果本机在性能上发生明显的变化。
- 14. 在雷雨过程中,应避免使用电话(无绳电话 除外)。否则,雷电可能会导致远距离电 击。
- 15. 当附近有煤气泄露时,请勿使用本机来报告 煤气泄露情况。

保管好此说明书

## 注意:

#### 安装

- 切勿在有雷电的时候安装电话线。
- 切勿将电话插孔安装在潮湿的位置, 除非该 插孔是专门为潮湿位置而设计的。
- 切勿触摸非绝缘的电话线或终端, 除非电话 线已经与网络接口断开。
- 安装或修改电话线时请小心操作。
- L 勿用湿手触摸插头。
- 警告:
- 为了防止火灾或触电, 请勿将本产品暴露在 雨水或任何类型的湿气中。

# <span id="page-8-0"></span>2.2 为取得最佳性能

环境

- 应使本机远离产生电气干扰的装置, 如荧光 灯和电机等。
- L 应使本机避开灰尘、高温和振动。
- 勿将本机暴露在直接阳光照射下。
- L 勿在本机上放置重物。
- L 将本机放置在远离加热器、厨房火炉等热源 的地方。请勿将本机放置在温度低于5 ℃或高 于35 ℃的房间。也不要放在潮湿的地下室。

连接

- 如果同一线路上连接有其它任何设备, 本机 可能会打乱该设备的网络状态。
- L 如果本机和计算机一起使用,并且您的因特 网提供商要求安装滤波器(f)),请按如下 所示连接电话线。

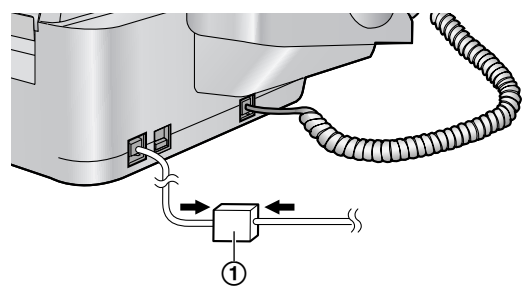

日常维护

● 用软布擦拭本机外层表面。切勿使用挥发 油、稀释剂或任何磨料粉。

<span id="page-9-3"></span><span id="page-9-2"></span><span id="page-9-1"></span><span id="page-9-0"></span>3.1 控件位置

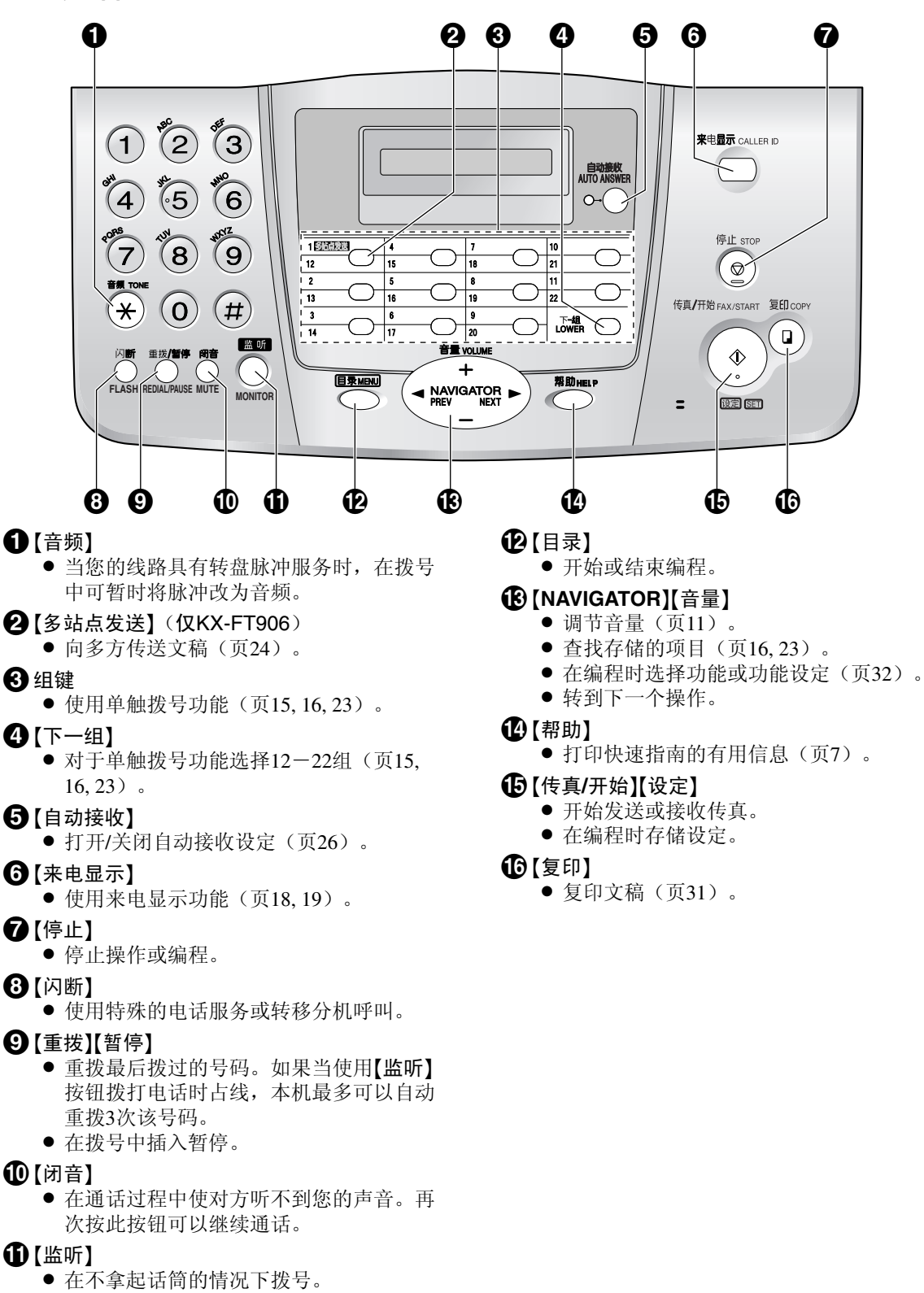

# <span id="page-10-0"></span>3.2 概述

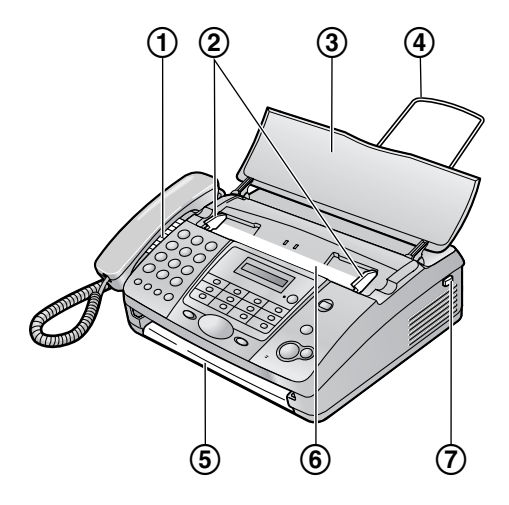

\* 此图片的型号是KX-FT906。

- 1 扬声器
- 2 文稿引导板
- 3 送稿盘
- 4 记录纸支架(仅KX-FT906)
- L 在这些使用说明的所有插图中,可能未全部 标出记录纸支架。
- 5 文稿出口
- 6 文稿入口
- 7 开盖按钮

<span id="page-10-5"></span><span id="page-10-3"></span><span id="page-10-2"></span><span id="page-10-1"></span>3.3 调节音量

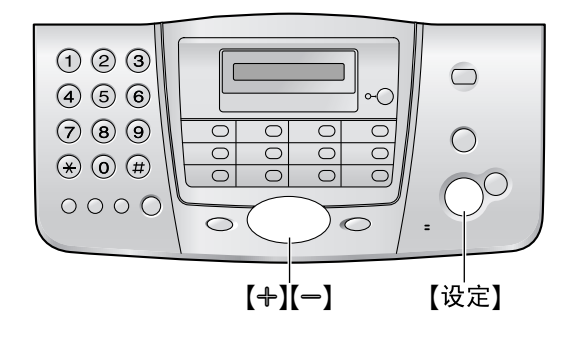

#### <span id="page-10-4"></span>振铃音量

设有4级(高/中/低/关)。

在本机空闲时, 按【+】或【一】。

● 如果文稿入口处有任何文稿, 将不能调节音 量。确认文稿入口处没有任何文稿。

#### 关闭振铃

- **1.** 反复按{B},直到显示出**"RINGER OFF= OK?"**。
- **2.** 按{设定}。
- L 收到来电时,本机将不振铃,而是显示 **"INCOMING CALL"**。
- 若要重新打开振铃, 请按【+】。

#### 话筒接收器音量

设有3级(高/中/低)。 使用话筒时, 按【+】或【一】。

监听音量

设有8级(从高到低)。 使用监听时, 按【+】或【一】。

# <span id="page-11-2"></span><span id="page-11-1"></span><span id="page-11-0"></span>3.4 日期和时间

必须设定日期和时间。

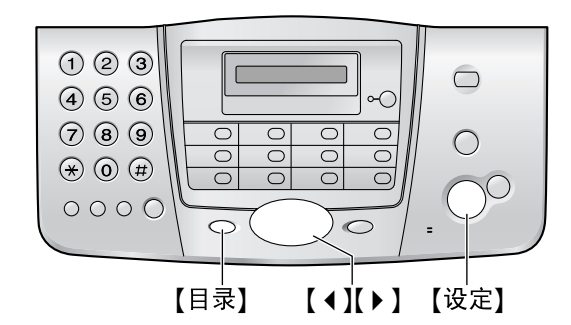

**1** 按{目录}。

**SYSTEM SET UP**

**2** 按{设定}。

**PRESS[**()**]&[SET]**

3 反复按【4】或【▶】, 直到显示下面的信息。

**SET DATE & TIME**

- **4** 按{设定}。
	- L 下划线显示光标的位置。

**M:01/D:01/Y:04**

**5** 分别输入2位的当前月/日/年。 示例: 2004年8月10日 按{**0**}{**8**} {**1**}{**0**} {**0**}{**4**}。

**M:08/D:10/Y:04**

**6** 按{设定}。

**TIME: 00:00**

**7** 分别输入2位的当前时/分。 示例: 15:15 按{**1**}{**5**} {**1**}{**5**}。

**TIME: 15:15**

- **8** 按{设定}。 L 下一个功能将显示出来。
- **9** 按{目录}退出。

## 注释:

- L 对方的传真机将根据本机的日期和时间设 定,在您发送的每一页上打印日期和时间。
- 时钟的精确度约为每月±60秒。

## 纠正错误

按【◆】或【▶】将光标移至不正确的数字, 然后改 正。

#### 12小时时钟输入

如果您选择的时钟显示是**"12H"**[\(页](#page-32-1)33中的功能 #19),请按如下所示在步骤7中输入时钟: 示例: 3:15PM(15:15)

- 
- **1.** 按{**0**}{**3**}{**1**}{**5**}。
- **2.** 反复按{\*},直到显示出**"PM"**为止。(按 {\*}将选择**"AM"**或**"PM"**。)

# <span id="page-12-2"></span><span id="page-12-0"></span>3.5 您的抬头

抬头可以是您的姓名或您公司的名称。

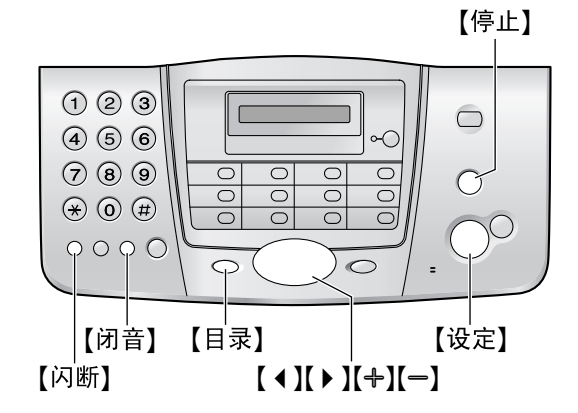

**1** 按{目录}。

**SYSTEM SET UP**

**2** 按{设定}。

**PRESS[**()**]&[SET]**

- 3 反复按【4】或【▶】, 直到显示下面的信息。 **YOUR LOGO**
- **4** 按{设定}。
	- L 下划线显示光标的位置。

**LOGO=** 

- **5** 输入您的抬头,最多30个字符。详细信息, 请参阅下面的字符表。
- **6** 按{设定}。 L 下一个功能将显示出来。
- **7** 按{目录}退出。
- 注释:
- <span id="page-12-4"></span>● 您的抬头将被打印在本机所发送的每页传真 上。

### <span id="page-12-1"></span>用拨号键盘输入字符

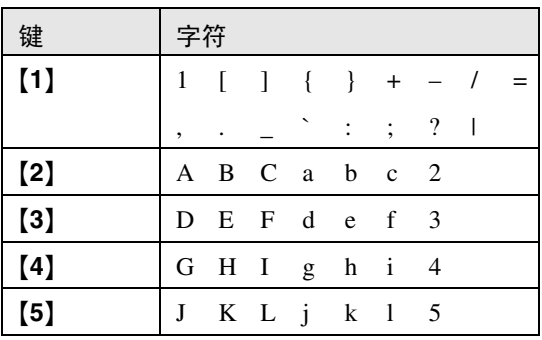

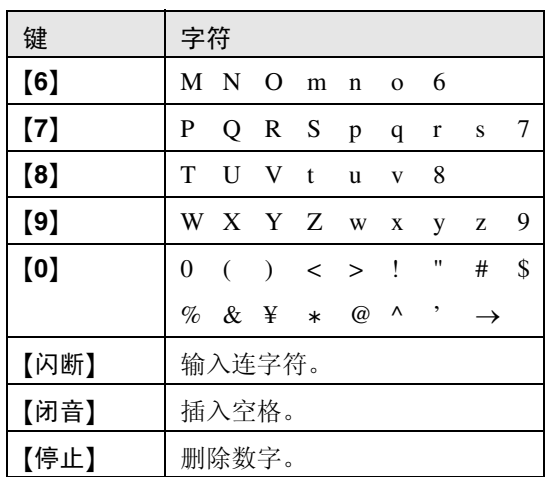

注释:

L 若要用同样的数字键输入另一个字符,请按 {>}将光标移至下一个空格。

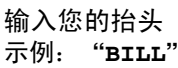

- **1.** 按{**2**}两次。
- **2.** 按{**4**}三次。

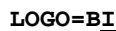

**LOGO=B**

- **3.** 按{**5**}三次。
- **LOGO=BIL**
- 4. 按【▶】将光标移至下一空格,然后按【5】三 次。

**LOGO=BILL**

### 纠正错误

按【4】或【▶】将光标移至不正确的字符, 然后改 正。

#### 删除字符

按【4】或【▶】将光标移至您想要删除的字符处, 然后按【停止】。

● 要消除所有字符,请按住【停止】。

#### 插入字符

- 1. 按【◆】或【▶】将光标移至您想插入字符的位 置的右边。
- **2.** 按{闭音}插入空格并输入字符。

### <span id="page-12-3"></span>用【+】或【一】选择字符

您可以使用【+】或【-】选择字符,而不用按拨号 键。

1. 反复按【+】, 直到显示出需要的字符。字符 将按下面的顺序显示:

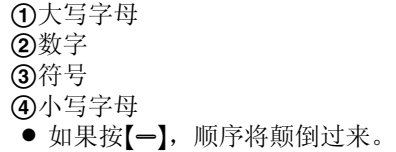

- **2.** 按{>}插入字符。
- **3.** 回到步骤1以输入下一个字符。

<span id="page-13-1"></span><span id="page-13-0"></span>3.6 您的传真号码 【停止】  $O$  ② ③  $\bigcirc$  $(4)$  $(5)$  $(6)$ ∽⊂  $(7)$  $(8)$  $(9)$  $\overline{\circ}$  $\overline{\bigcirc}$  $\overline{C}$  $\overline{\bigcirc}$  $\overline{O}$  $\frac{1}{\alpha}$  $\frac{1}{\sqrt{2}}$  $\overline{\overline{C}}$  $\circledast$   $\circledast$   $\circledast$  $\overline{\bigcap}$  $\circ$  $\bigcirc$ 【闪断】 【目录】 【◀】【▶】【设定】 **1** 按{目录}。 **SYSTEM SET UP 2** 按{设定}。 **PRESS[**()**]&[SET]** 3 反复按【4】或【▶】, 直到显示下面的信息。 **YOUR FAX NO. 4** 按{设定}。 L 下划线显示光标的位置。 **NO.=**  5 输入您的传真号码,最多20位。 示例: **NO.=1234567 6** 按{设定}。 L 下一个功能将显示出来。 **7** 按{目录}退出。 注释: ● 您的传真号码将被打印在本机所发送的每页 传真上。 ● 【\*】按钮输入"+", 【#】按钮输入空格。 示例: +234 5678 按{\*}{**2**}{**3**}{**4**}{#}{**5**}{**6**}{**7**}{**8**}。 ● 若要在电话号码中输入连字符, 请按【闪 断}。 纠正错误 按【◆】或【▶】将光标移至不正确的数字, 然后改 正。

#### 删除数字

按【◆】或【▶】将光标移至您想要删除的数字处, 然后按【停止】。

● 要消除所有数字, 请按住【停止】。

# <span id="page-14-8"></span><span id="page-14-5"></span><span id="page-14-2"></span><span id="page-14-1"></span><span id="page-14-0"></span>4.1 在单触拨号功能和导航 电话簿中存储名称和电话号 码

为了快速拨打频繁使用的号码,本机备有单触拨 号功能(22项)和导航电话簿(100项)。

● 您也可以使用单触拨号功能和导航电话簿来 发送传真[\(页](#page-22-0)23)。

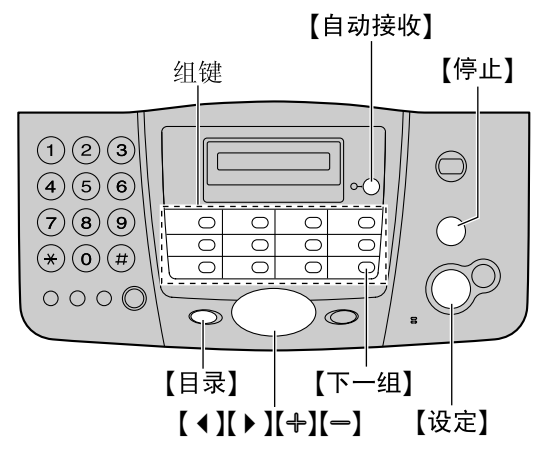

## <span id="page-14-3"></span>4.1.1 存储单触拨号项目

- **1** 反复按{目录},直到显示出**"STATION KEY"**。
- **2** 按{设定}。
- **3** 选择需要的组键。

对于1组:

(KX-FT902)

按1组。

(KX-FT906)

按1组,然后按【设定】。

对于2-11组:

按组键之一。

## 对于12-22组:

按【下一组】,然后按组键之一。

- **4** 输入最多10个字符的名称(参[阅页](#page-12-1)13中的说 明)。
- **5** 按{设定}。
- **6** 输入电话号码,最多30位。
- **7** 按{设定}。
	- 若要编程其他项目, 请重复步骤3到步骤 7。
- **8** 按{目录}。

## 帮助提示:

● 您可以在显示屏上[\(页](#page-15-3)16)或通过打印电话 号码表(页[43](#page-42-3))确认存储的项目。

## 注释:

● 插入电话号码中的连字符或空格占用两位。

## 纠正错误

按【◆】或【▶】将光标移至不正确的字符/数字处, 然后改正。

### 删除字符/数字

按【◀】或【▶】将光标移至您想要删除的字符/数字 处,然后按【停止】。

<span id="page-14-7"></span>● 要消除所有字符/数字, 请按住【停止】。

## 4.1.2 存储导航电话簿项目

- **1** 反复按{目录},直到显示出**"DIRECTORY SET"**。
- **2** 按{设定}。
- **3** 输入最多10个字符的名称(参[阅页](#page-12-1)13中的说 明)。
- **4** 按{设定}。
- <span id="page-14-6"></span><span id="page-14-4"></span>5 输入电话号码,最多30位。
- **6** 按{设定}。
	- 若要编程其他项目, 请重复步骤3到步骤 6。
- **7** 按{目录}。

## 帮助提示:

● 您可以在显示屏上[\(页](#page-15-3)16)或通过打印电话 号码表[\(页](#page-42-3)43)确认存储的项目。

注释:

- 如果显示"SPACE= 5 DIRS.", 则只能再存 储5项。
- L 插入电话号码中的连字符或空格占用两位。

## 纠正错误

按【◆】或【▶】将光标移至不正确的字符/数字处, 然后改正。

## 删除字符/数字

按【◆】或【▶】将光标移至您想要删除的字符/数字 处,然后按【停止】。

● 要消除所有字符/数字,请按住【停止】。

## 将电话号码保密

在导航电话簿中输入电话号码[\(页](#page-14-4)15中的步骤 5) 后, 按【自动接收】。

- 存储之后, 将不能查看保密号码。
- 此电话号码不会出现在电话号码表中[\(页](#page-42-3) [43](#page-42-3))。
- L 当存储单触拨号功能的电话号码时,此功能 不可用。
- <span id="page-15-5"></span><span id="page-15-4"></span>4.1.3 编辑已存储的项目
- **1** 按{>}。
- 2 反复按【+】或【-】,直到显示出需要的项目。
- **3** 按{目录}。
- **4** 按{\*}。 ● 如果您不需要编辑名称,请跳至步骤6。
- **5** 编辑名称。有关的详细内容,请参[阅页](#page-14-5)15中 的存储步骤。
- **6** 按{设定}。
	- 如果您不需要编辑电话号码, 请跳至步骤 8。
- **7** 编辑电话号码。有关的详细内容,请参[阅页](#page-14-5) [15](#page-14-5)中的存储步骤。
- <span id="page-15-6"></span>**8** 按{设定}。
- 4.1.4 消除已存储的项目
- **1** 按{>}。
- 2 反复按【+】或【-】, 直到显示出需要的项目。
- **3** 按{目录}。
- **4** 按{#}。
	- 若要取消消除操作, 请按【停止】两次。
- **5** 按{设定}。

# <span id="page-15-9"></span><span id="page-15-0"></span>4.2 用单触拨号功能和导航 电话簿拨打电话

在使用此功能之前,将需要的名称和电话号码存 储到单触拨号功能和导航电话簿中[\(页](#page-14-5)15)。

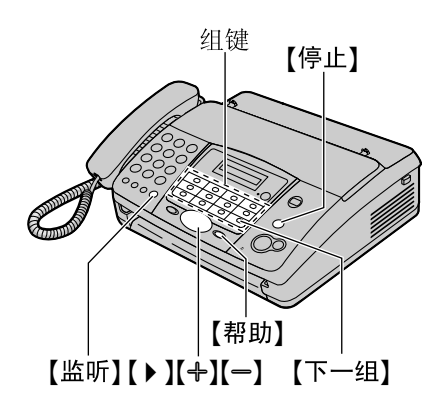

## <span id="page-15-7"></span><span id="page-15-1"></span>4.2.1 使用单触拨号功能

- **1** 按{监听}或拿起话筒。
- **2** 选择需要的组键。

对于1-11组: 按需要的组键。

对于12-22组:

按{下一组},然后按需要的组键。

<span id="page-15-8"></span><span id="page-15-2"></span>L 本机将自动开始拨号。

## 4.2.2 使用导航电话簿

- **1** 按{>}。
- 2 反复按【+】或【-】,直到显示出需要的项目。
- **3** 按{监听}或拿起话筒。 ● 本机将自动开始拨号。

#### <span id="page-15-3"></span>在显示屏上确认已存储的电话号码

- **1.** 按{>}。
- 2. 按【✦】或【一】,直到需要的名称显示出来。
- **3.** 按{帮助}。
	- 若要停止操作, 请按【停止】。
	- 若要拨打电话, 请按【监听】或拿起话筒。

按字头搜索名称 示例: **"LISA"**

- **1.** 按{>}。
- 2. 按【+】或【-】打开导航电话簿。
- **3.** 反复按{**5**} ,直到显示出任何带有**"L"**字头的 名称(参阅字符表[,页](#page-12-1)13)。
- L 若要查找符号(非字母或数字),请按  $[*]$
- **4.** 反复按{B},直到显示出**"LISA"**。
	- 若要停止查找, 请按【停止】。
		- 若要拨打所显示的一方, 请按【监听】或拿 起话筒。

# <span id="page-16-3"></span><span id="page-16-1"></span><span id="page-16-0"></span>4.3 来电显示服务

本机与您当地电话公司提供的来电显示服务兼 容。若要使用此功能,您必须申请并取得来电显 示服务。

重要事项:

- 本机将只显示来电者的电话号码和名称。
- 本机将不支持未来的附加电话服务。
- 根据当地电话公司所提供的服务, 有可能不 显示来电日期/时间或来电者的名称。

确保预先将下面的振铃设定设定成2次或多次振 铃。

- 传真振铃设定[\(页](#page-32-2)33中的功能#07)
- 电话/传真振铃设定[\(页](#page-32-3)33中的功能#09)

## 4.3.1 来电显示功能

第一次振铃后,将显示来电方的电话号码或名 称。这样,您就可以决定是否应答来电。

本机将自动存储20个最新通话的来电者信息(电 话号码、名称和来电时间)。来电者信息按从新 到旧的顺序存储。当收到第21个来电时, 最旧的 来电被删除。

可以在显示屏上查看来电者信息,每次一项[\(页](#page-17-1) [18](#page-17-1)),或者可以打印来电显示表以确认来电者信 息(页[43](#page-42-4))。

#### 注释:

- 如果本机连接到PBX(专用分组交换机, Private Branch Exchange)系统,可能无法正 确接收来电者信息。请咨询您的PBX供应 商。
- 如果本机无法接收来电者信息, 将显示下面 的信息:

**"OUT OF AREA"**:来电者所在的地区没有提 供来电显示服务。

**"PRIVATE CALLER"**:来电者请求不要发送 来电者信息。

<span id="page-16-4"></span>**"LONG DISTANCE"**:来电者拨打的是长途。

#### <span id="page-16-2"></span>使用来电显示表来确认来电者信息

- 若要手动打印,请参[阅页](#page-42-4)43。
- 若要在每20个新来电之后自动打印,请启动 功能#26[\(页](#page-33-1)34)。

# <span id="page-17-1"></span><span id="page-17-0"></span>4.4 查看来电者信息并回叫

您可以方便地查看来电者信息并进行回叫。

### 重要事项:

- 在下列情况下不能进行回叫:
	- 电话号码中包含数字之外的其他数据(如  $\star$ 或#)。
	- 来电者信息不包含电话号码。
	- 启动了拨号锁功能(页[20](#page-19-2))。

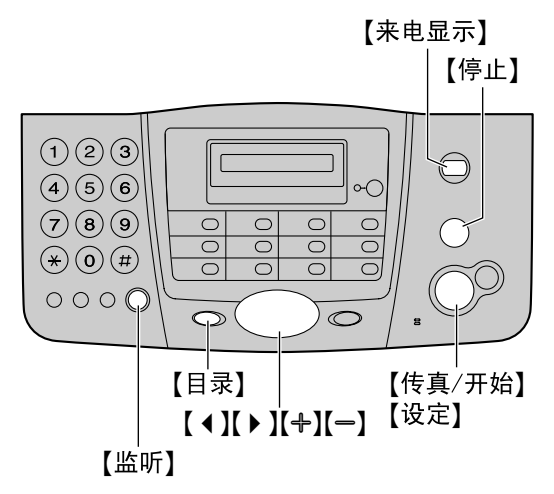

- **1** 按{来电显示}。
- **2** 按{A}可以搜索最新收到的来电者信息。 ● 如果按【一】,显示顺序将颠倒过来。
- **3** 按{监听}或拿起话筒回叫。
	- 本机将自动开始拨号。
	- L 若要发送传真,请正面向下插入文稿,然 后按{传真**/**开始}。

## 更改来电者信息的显示

在步骤2之后反复按{来电显示}。

示例: **1345678901**

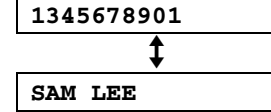

● 无法显示来电时间。 要确认来电时间, 请打 印来电显示表[\(页](#page-42-4)43)。

#### 查看时显示

- 当本机无法接收名称时, 将显示"NO NAME **RCVD"**。
- L 当没有收到来电时,将显示**"NO CALLER DATA"**。

### 停止查看

在步骤2之后按{停止}。

## <span id="page-17-2"></span>4.4.1 在回叫之前编辑来电者的电 话号码

- **1** 按{来电显示}。
- 2 反复按【+】或【-】, 直到显示出需要的项目。
- **3** 按{来电显示}显示电话号码。
- **4** 若要在电话号码之前插入一个数字,请按希 望的拨号键(0到9)。
	- 也可以通过按【\*】来启动编辑模式。
- **5** 按{监听}或拿起话筒回叫编辑后的号码。
	- 本机将自动开始拨号。
	- L 若要发送传真,请正面向下插入文稿,然 后按{传真**/**开始}。

注释:

● 编辑后的电话号码不会保存在来电者信息 中。若要将其存储到导航电话簿中,请参阅 [页](#page-18-1)19。

#### 纠正错误

- 1. 按【◀】或【▶】将光标移至不正确的数字处。
- **2.** 按{停止}可以删除数字。
- **3.** 输入正确的数字。

#### 删除数字

按【◆】或【▶】将光标移至您想要删除的数字处, 然后按【停止】。

● 要消除所有数字, 请按住【停止】。

### 插入数字

- 1. 按【◀】或【▶】将光标移至您想插入数字的位 置的右边。
- **2.** 输入数字。

## 4.4.2 消除所有来电者信息

- **1** 反复按{目录},直到显示出**"CALLER SET UP"**。
- **2** 按{设定}。 L 将显示**"CALL LIST ERASE"**。
- **3** 按{设定}。
	- 若要取消消除操作, 请按【停止】两次。
- **4** 按{设定}。
- **5** 按{停止}。

## 4.4.3 消除特定的来电者信息

- **1** 按{来电显示}。
- 2 反复按【+】或【-】,直到显示出需要的项目。
- **3** 按{<}。
	- 若要取消消除操作, 请按【停止】。
- **4** 按{设定}。
	- 若要消除其他项目, 请重复步骤2到步骤 4。
- **5** 按{停止}。

# <span id="page-18-2"></span><span id="page-18-1"></span><span id="page-18-0"></span>4.5 在单触拨号功能和导航 电话簿中存储来电者信息

### 重要事项:

- 在下列情况下不能使用此功能。
	- 电话号码中包含数字之外的其他数据(如  $\star$ 或#)。
	- 来电者信息不包含电话号码。

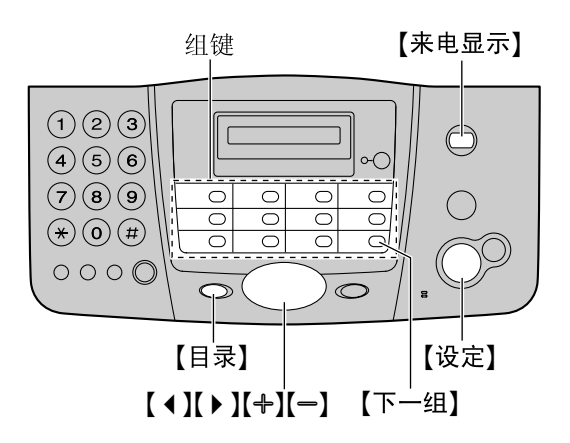

- **1** 按{来电显示}。
- 2 反复按【+】或【-】,直到显示出需要的项目。
- **3** 按{目录}。
- **4** 选择组键或导航电话簿。
	- 对于1-11组:
	- **1.** 按需要的组键。
	- **2.** 按{设定}。
	- 对于12-22组:
	- **1.** 按{下一组},然后按需要的组键。
	- **2.** 按{设定}。
	- 对于导航电话簿:
	- 1. 按【1】或【▶】。
	- **2.** 按{设定}。
- **5** 按{设定}。

#### 注释:

- 您可以打印电话号码表以确认存储的项目 [\(页](#page-42-3)43)。
- 存储名称最多可以包含10个字符。
- 若要编辑名称和号码, 请参[阅页](#page-15-4)16。
- 如果来电者信息中不包含来电者的名称, 手 动输入该名称。 请参[阅页](#page-14-5)15上的说明。
- 如果将一个项目分配给已经包含项目的组 键,原来的项目将被覆盖。

# <span id="page-19-2"></span><span id="page-19-1"></span><span id="page-19-0"></span>4.6 设定拨号锁功能

拨号锁功能使您可以防止其他人拨打电话。 在设置此功能的过程中:

- 您必须存储一个PIN(个人识别号码, Personal Identification Number)。当关闭拨号 锁时,需要此PIN。
- 您必须存储至少一个电话号码作紧急用途。 最多可以存储3个电话号码。

当启动了拨号锁时,只能拨打作为紧急号码 存储的号码。

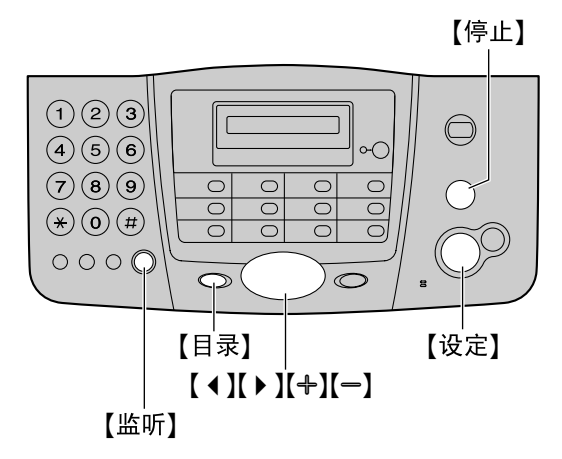

- **1** 反复按{目录},直到显示出**"DIAL LOCK"**。
- **2** 按{设定}。

**CODE=** 

- **3** 使用拨号键0-9输入2-4位PIN。
	- 请记住您的PIN。如果忘记了您的PIN, 请与附近的Panasonic维修中心联系。
- **4** 按{设定}。

**E01=** 

- **5** 输入紧急电话号码,最多30位。
- **6** 按{设定}。
- **7** 如果需要,输入第二个紧急电话号码。 ● 如果不需要输入,请跳至步骤8。
- **8** 按{设定}。
- **9** 如果需要,输入第三个紧急电话号码。 L 如果不需要输入,请跳至步骤10。

### **10** 按{设定}。

注释:

● 在步骤5、7和9中, 您也可以使用单触拨号功 能和导航电话簿来输入紧急电话号码。反复 按【+】或【-】以显示需要的项目, 然后按【设 定}。

### <span id="page-19-3"></span>改正紧急电话号码

按【◆】或【▶】将光标移至不正确的数字, 然后改 正。

- 若要删除数字, 请将光标移至您想要删除的 数字处,然后按【停止】。
- 要消除所有数字, 请按住【停止】。

#### 拨打紧急电话

- **1.** 当本机显示**"DIAL LOCK"**时,按{监听}或拿 起话筒。
- 2. 反复按【+】或【-】, 直到显示出需要的紧急电 话号码。
- **3.** 按{设定}。
	- L 本机将自动开始拨号。
	- 如果文稿入口处有任何文稿, 本机将开始 传送传真。

#### 关闭拨号锁

- **1.** 反复按{目录},直到显示出**"DIAL LOCK"**。
- **2.** 按{设定}。
- **3.** 输入您的PIN。
- **4.** 按{设定}。

# <span id="page-20-2"></span><span id="page-20-1"></span><span id="page-20-0"></span>4.7 在传送或接收传真之后 与对方通话

发送或接收传真后您可以与对方通话(语音联系 功能)。这样可以节省拨打另一个电话的费用和 时间。

重要事项:

● 只有当对方的传真机配置有语音联系功能 时,才能使用此功能。

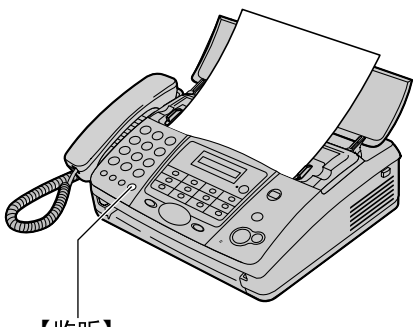

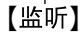

## 4.7.1 启动语音联系

- **1** 发送或接收传真时按{监听}。
	- 本机将显示"**VOICE STANDBY**"。对方的 传真机将振铃。
	- L 当对方应答时,本机将振铃。
- **2** 拿起话筒开始通话。

### 注释:

- 使用此功能时如果本机振铃, 振铃将与接收 到呼叫时听到的振铃略有不同。
- 如果在发送传真时启动语音联系并且对方已 应答,本机将在所有文稿发送完毕后振铃。
- 如果在接收传真时启动语音联系并且对方已 应答,本机将在当前页面接收完毕后振铃。

## 4.7.2 接收语音联系请求

- **1** 如果对方启动语音联系,本机将振铃并且显 示**"PLEASE PICK UP"**。
- **2** 在10秒钟内拿起话筒,并开始通话。

### 注释:

● 如果在本机开始振铃后的10秒钟内不应答, 线路将被挂断。

# <span id="page-21-2"></span><span id="page-21-1"></span><span id="page-21-0"></span>5.1 手动发送传真

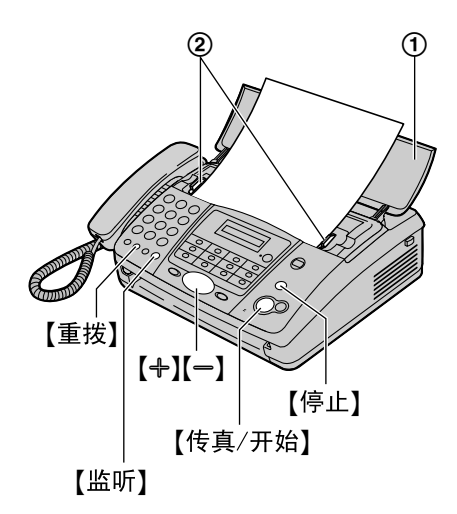

- **1** 打开送稿盘(1)。
- 2 将文稿引导板(2)的宽度调节至配合文稿 的实际尺寸。
- **3** 将文稿正面向下插入(最多10页),直到本 机抓住文稿并发出一次"哔"声为止。
	- 如果文稿引导板没有调节至配合文稿, 重 新调节。
- 4 如果需要,请反复按【+】或【-】选择需要的清 晰度。
- **5** 按{监听}或拿起话筒。
- **6** 拨打传真号码。
- **7** 当听到传真音时: 按{传真**/**开始}。

当对方应答您的呼叫时:

<span id="page-21-11"></span>拿起话筒并请求对方按一下开始键。当听到 传真音时,按{传真**/**开始}。

#### <span id="page-21-7"></span><span id="page-21-4"></span>选择清晰度

根据文稿类型, 选择需要的清晰度。

- **"STANDARD"**:用于普通文字大小的印刷或 打印文稿。
- **"FINE"**:用于文字较小的文稿。
- **"SUPER FINE"**:用于文字非常小的文稿。 此设定仅当对方使用兼容的传真机时有效。  $-$  "PHOTO": 用于带有照片、阴影图画等的文
- 稿。
- L 使用**"FINE"**、**"SUPER FINE"**和**"PHOTO"**设 定将增加传送时间。
- 如果在送纸过程中改变清晰度设定, 将从下 一页开始生效。

### <span id="page-21-13"></span><span id="page-21-10"></span>重拨最后拨过的号码 按{重拨}。

- 如果占线,本机将最多自动重拨3次该号码。
- 若要取消重拨, 请按【停止】。

#### 一次发送10页以上的文稿

插入文稿的前10页。在最后一页送入本机前,加 放另外的页(一次最多10页)。

#### 停止传送

#### 按{停止}。

<span id="page-21-8"></span>● 若要排出文稿, 请再次按【停止】。

#### <span id="page-21-5"></span>打印发送报告

发送报告可以为您提供打印的传真传送结果的记 录。 若要打印发送报告,请确保功能#04已启动 [\(页](#page-32-4)33)。关于错误信息的说明,请参[阅页](#page-35-2)36。

#### <span id="page-21-9"></span><span id="page-21-6"></span>打印通讯报告

通讯报告可以为您提供打印的最近35次传真的记 录。若要手动打印,请参[阅页](#page-42-5)43。若要在每进行 35次新的传真传送和接收后自动打印,请确保功 能#22已启动[\(页](#page-33-2)34)。关于错误信息的说明, 请参[阅页](#page-35-2)36。

# <span id="page-21-3"></span>5.2 可以发送的文稿

最小文稿尺寸

<span id="page-21-12"></span>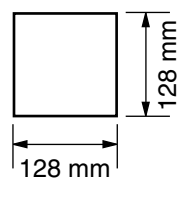

#### 最大文稿尺寸

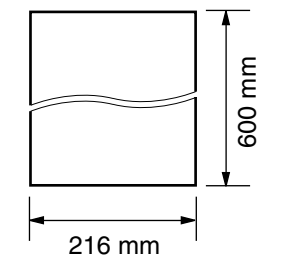

## 有效扫描区域

● 阴影区域将被扫描。

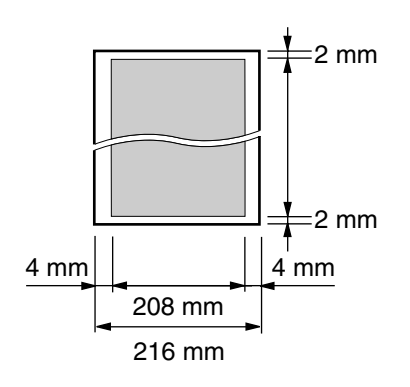

### 文稿重量

- 单页: 45 g/m<sup>2</sup>至90 g/m<sup>2</sup>
- 多页: 60 g/m<sup>2</sup>至80 g/m<sup>2</sup>
- 注释:
- 取下回形针、订书钉或其他固定物。
- 不要发送下列类型的文稿: (先复印文稿, 然后发送复印件。)
	- 碳或无碳复写纸等化学处理纸
	- 带有静电的纸张
	- 严重卷曲、褶皱或撕破的纸张
	- 表面带有涂膜的纸张
	- 图像模糊的纸张
	- 从正面可以看到反面打印的文字的纸张, 如报纸。
- L 检查墨水、浆糊或涂改液是否已经干了。
- 若要发送宽度小于210 mm的文稿, 我们建议 您先利用复印机将原稿复印到A4或letter尺寸 的纸张上,然后再发送复印的文稿。

# <span id="page-22-1"></span><span id="page-22-0"></span>5.3 用单触拨号功能和导航 电话簿发送传真

在使用此功能之前,将需要的名称和电话号码存 储到单触拨号功能和导航电话簿中[\(页](#page-14-2)15)。

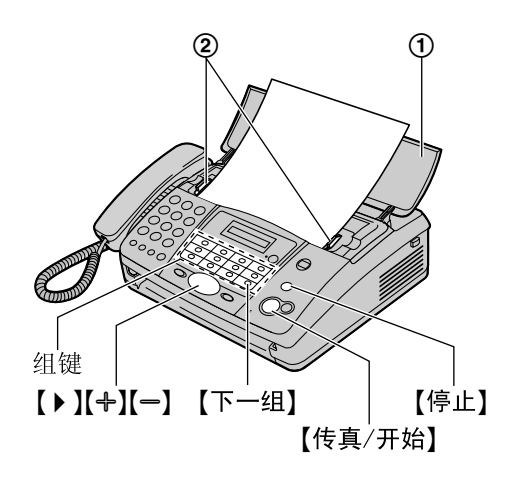

- **1** 打开送稿盘(1)。
- 2 将文稿引导板(2)的宽度调节至配合文稿 的实际尺寸。
- **3** 将文稿正面向下插入(最多10页),直到本 机抓住文稿并发出一次"哔"声为止。
	- 如果文稿引导板没有调节至配合文稿, 重 新调节。
- 4 如果需要,请反复按【+】或【-】选择需要的清 晰度[\(页](#page-21-4)22)。
- **5** 输入传真号码。

使用1-11组: 按需要的组键。

使用12-22组:

按【下一组】, 然后按需要的组键。

使用导航电话簿:

<span id="page-22-2"></span>按【▶】,然后按【+】或【一】以显示需要的项 目,最后按{传真**/**开始}。

### 传真自动重拨

如果占线或无应答,本机将最多自动重拨3次该 号码。

● 若要取消重拨, 请按【停止】。

#### 如果您的机器不能发送传真

- L 确认您已正确输入号码,而且这个号码是传 真号码。
- 通过打开连接音功能[\(页](#page-34-0)35中的功能#76), 确认对方的传真机正在应答。

# <span id="page-23-3"></span><span id="page-23-0"></span>5.4 多站点发送(仅KX-FT906)

通过将单触拨号和导航电话簿中的项目[\(页](#page-14-2)15) 存储到多站点发送存储器,您可以将一个文稿发 送到多个站点(最多10个)。编程的项目将保留 在多站点发送存储器中,可以方便地重复使用。

- 多站点发送功能利用1组。单触拨号功能会被 取消。
- 单触拨号和导航电话簿项目可以存储到多站 点发送存储器中。

## <span id="page-23-2"></span>5.4.1 将站点编程存入多站点发送 存储器

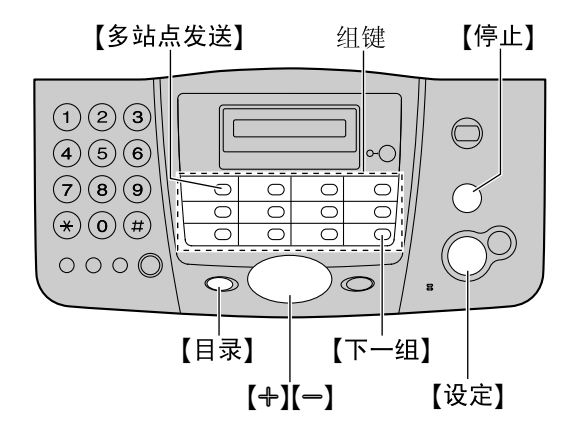

- **1** 反复按{目录},直到显示出**"STATION KEY"**。
- **2** 按{设定}。
- **3** 按{多站点发送}。
- 4 反复按【+】或【-】, 直到显示出 **"BROADCAST"**。
- **5** 按{设定}。
- **6** 按{设定}。 ● 括号中的数字表示已注册项目的数量。
- **7** 编程项目。

使用2-11组: 按需要的组键。

使用12-22组:

按{下一组},然后按需要的组键。

使用导航电话簿:

反复按【+】或【-】以显示需要的项目, 然后按 {设定}。

● 若要编程其他项目, 请重复此步骤(最多 10个项目)。

**8** 按{设定}。

### 注释:

- 如果您编程了错误的站点,请在步骤7之后按 {停止}消除此站点。
- 如果编辑多站点发送存储器中一个已存储的 项目[\(页](#page-15-5)16),将取消已编程的多站点发送 功能。 您必须重新编程。

## 5.4.2 向预先编程的多个站点发送 同样的文稿

<span id="page-23-1"></span>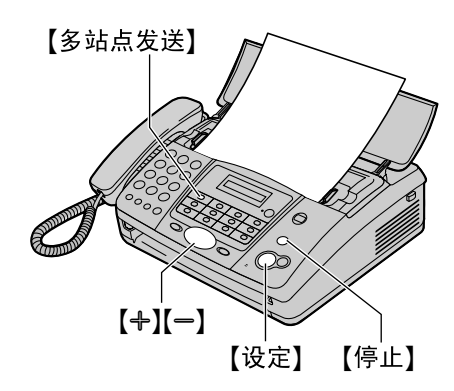

- **1** 正面向下插入文稿。
- 2 如果需要,请反复按【+】或【-】选择需要的清 晰度[\(页](#page-21-4)22)。
- **3** 按{多站点发送}。
	- 文稿将被送入本机并被扫描存入存储器。 然后本机将按顺序拨打每个号码,以便将 数据发送到每个站点。
	- 传送完毕后, 将从存储器中自动消除所存 储的文稿,并且本机将自动打印传送结果 (多站点发送报告)。

注释:

- L 如果选择**"FINE"**、**"SUPER FINE"**或 **"PHOTO"**清晰度,本机可以发送的页数将减 少。
- L 如果文稿超过存储器容量,将取消发送。
- L 如果一个站点占线或者没有应答,将跳过该 站点,以后重拨最多3次。

### 取消多站点发送

- **1.** 当显示**"BROADCASTING"**时,按{停止}。 L 将显示**"SEND CANCELLED?"**。
- **2.** 按{设定}。

# <span id="page-24-1"></span><span id="page-24-0"></span>5.5 传送查询(让对方机器 提取您机器上的传真)

此功能允许其他人呼叫您的机器以提取送入您机 器的文稿。这样,您就可以发送传真而不用支付 电话费。当机器设定为传真专用或电话/传真方 式时,可以使用此功能。

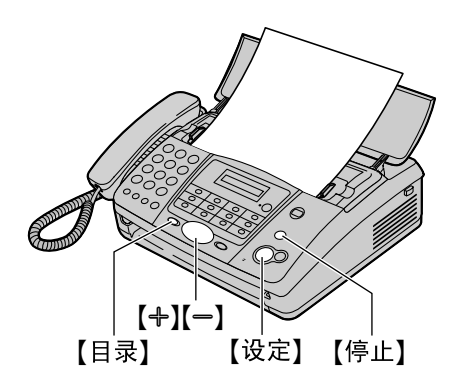

- **1** 正面向下插入文稿。
	- 如果需要, 请反复按【+】或【一】选择需要 的清晰度[\(页](#page-21-4)22)。
- **2** 反复按{目录},直到显示出**"POLLED"**。
- **3** 按{设定}。
- **4** 反复按{A}或{B}以选择**"ON"**。
- **5** 按{设定}。

### 注释:

- L 来电者(而不是您)支付电话费用。
- L 当启动了定时发送[\(页](#page-33-3)34中的功能#25)时, 不能使用传送查询。

## 取消传送查询

- **1.** 当显示**"POLLED ON"**时,按{停止}。 L 将显示**"CANCEL POLLED"**。
- **2.** 按{设定}。

# <span id="page-25-1"></span><span id="page-25-0"></span>5.6 选择使用传真机的方式

根据您的具体情况,选择使用传真机的方式。

- 仅用作传真(传真专用方式)
- 用作电话和/或传真机(电话/传真方式)
- 通常用作电话(电话方式)

# 5.6.1 仅用作传真(传真专用方

## 式)

## 您的情况

您有一条分开的电话线路,专门用于传真。

如何设定

- 反复按【自动接收】将传真机设定为传真专用方式 (页[29](#page-28-1))。
- ●【自动接收】指示灯点亮。

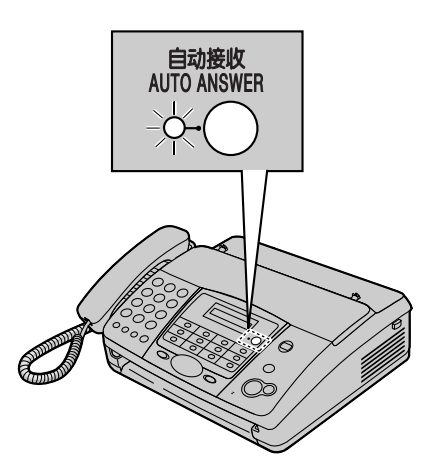

### 注释:

L 确保预先将功能#05设定为**"FAX ONLY"**[\(页](#page-32-5) [33](#page-32-5))。

### 如何接收传真

所有的来电都将作为传真接收。

## 5.6.2 用作电话和/或传真机(电话/ 传真方式)

### 您的情况

您希望自己应答电话,并且自动接收传真而不振 铃。

#### 如何设定

- 反复按【自动接收】将传真机设定为电话/传真方式 [\(页](#page-28-2)29)。
- ●【自动接收】指示灯点亮。

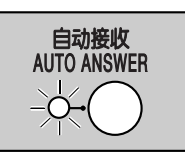

### 注释:

● 确保预先将功能#05设定为"TEL/FAX"[\(页](#page-32-5) [33](#page-32-5))。

### 如何接收电话和传真

如果来电是电话,传真机将振铃。 如果检测到传真呼叫音,传真机将自动接收传真 而不振铃。

# 5.6.3 通常用作电话(电话方式)

您的情况

您希望自己应答来电。如果接收到传真呼叫,您 必须手动接收传真。

如何设定

反复按【自动接收】将传真机设定为电话方式[\(页](#page-27-1) [28](#page-27-1))。

● 【自动接收】指示灯熄灭。

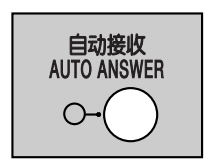

如何接收电话和传真 您必须手动应答所有来电。 若要接收传真,请按{传真**/**开始}。

# <span id="page-27-4"></span><span id="page-27-0"></span>5.7 手动接收传真一关闭自 动接收

# <span id="page-27-2"></span><span id="page-27-1"></span>5.7.1 启动电话方式

反复按【自动接收】将传真机设定为电话方式,直 到显示下面的信息。

**TEL MODE**

● 【自动接收】指示灯熄灭。

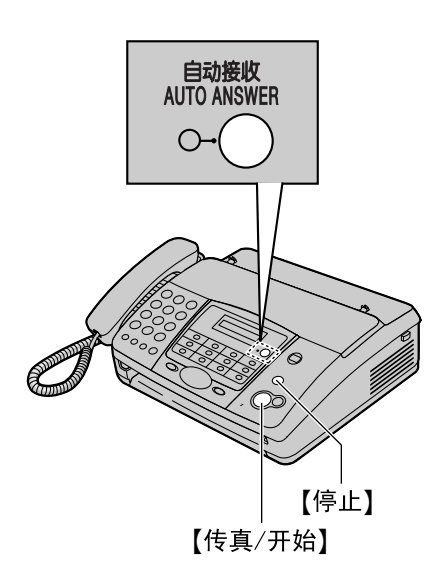

- 如何接收电话和传真
- **1.** 拿起话筒应答来电。
- **2.** 当:
	- 需要接收文稿时,
	- 听到传真呼叫音(慢哔声),或
	- 无声时,

按{传真**/**开始}。

**CONNECTING.....**

- L 本机将开始接收传真。
- **3.** 放回话筒。
- 注释:
- 如果您在10次振铃声之内不应答来电,本机 将暂时切换到传真接收。对方随后可以发送 传真。

## 停止接收

按{停止}。

<span id="page-27-3"></span>电话分机

您可以使用电话分机接收传真。

- **1.** 当电话分机振铃时,拿起此电话分机的话 筒。
- **2.** 当:
	- 需要接收文稿时,
	- 听到传真呼叫音(慢哔声),或

- 无声时,

确切地按【\*】【#】[9](默认的传真启动代 码)。

- **3.** 放回话筒。
	- L 传真机将开始接收。
- 注释:
- L 若要使用电话分机接收传真文稿,请确保预 先将遥控传真启动设定为开([页](#page-33-4)34中的功能 #41)。

# <span id="page-28-8"></span><span id="page-28-0"></span>5.8 自动接收传真一打开自 动接收

# <span id="page-28-3"></span><span id="page-28-1"></span>5.8.1 启动传真专用方式

- **1** 确保预先将功能#05设定为**"FAX ONLY"**[\(页](#page-32-5) [33](#page-32-5))。
- **2** 反复按{自动接收},直到显示下面的信息。

**FAX ONLY MODE**

●【自动接收】指示灯点亮。

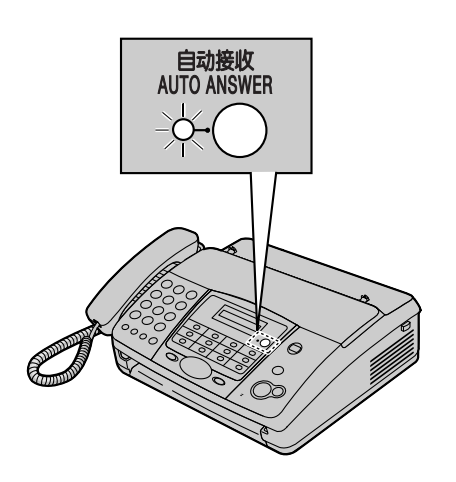

### 如何接收传真

当收到来电时,本机将自动应答所有来电,但是 仅接收传真文稿。

### 注释:

● 可以改变在传真专用方式下应答来电前的振 铃次数[\(页](#page-32-2)33中的功能#07)。

- <span id="page-28-4"></span><span id="page-28-2"></span>5.8.2 启动电话/传真方式
- **1** 确保预先将功能#05设定为**"TEL/FAX"**[\(页](#page-32-5) [33](#page-32-5))。
- **2** 反复按{自动接收},直到显示下面的信息。

**TEL/FAX MODE**

- ●【自动接收】指示灯点亮。
- **3** 振铃音量设定应为开[\(页](#page-10-4)11)。

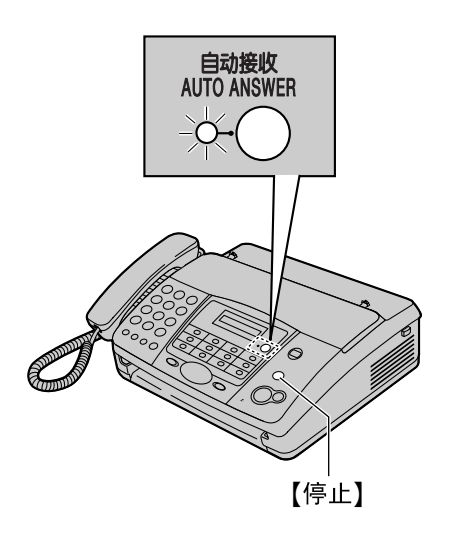

<span id="page-28-7"></span>如何接收电话和传真

- <span id="page-28-5"></span>**1.** 将显示**"INCOMING CALL"**,但本机不振铃。
- **2.** 在应答呼叫之前,本机将等待2次振铃。
	- 振铃次数由"电话/传真延迟振铃设定" 决定(页[33](#page-32-3)中的功能#09)。
	- 在此时间内, 电话分机(如果已连接)将 振铃。
- **3.** 本机将应答呼叫,并尝试检测传真呼叫音。 当检测到传真呼叫音时 本机自动接收传真而不振铃。

<span id="page-28-6"></span>当未检测到传真呼叫音时

- A本机将振铃3次。您可以应答呼叫。
- 振铃次数由"静音传真识别振铃设定"决 定[\(页](#page-33-5)34中的功能#30)。
- L 来电者将听到与电话公司发出的声音不同 的振铃回音。
- L 此时,电话分机(如果已连接)不会振 铃。要用电话分机应答呼叫,请在传真机 振铃时拿起话筒,然后按【\*】[0】(默认 的自动挂断代码)。

B如果不应答呼叫,本机将启动传真功能。

● 一些传真机在发送传真时不发出传真呼叫 音,因此即使未检测到传真呼叫音,本机 也将尝试接收传真。

注释:

● 可以[在页](#page-34-1)35上的功能#49中更改自动挂断代 码。

## 5. 传真

● 即使您利用电话分机应答呼叫并按下自动挂 断代码,传真机也可能根据电话分机类型启 动传真功能。按传真机上的【停止】可以与呼 叫方通话。

# <span id="page-29-3"></span><span id="page-29-0"></span>5.9 接收查询(提取另一台 传真机上的传真)

此功能使您可以从另一台兼容传真机上提取文 稿。因此,由您支付呼叫费用。 确保您的机器上没有送入任何文稿,并且对方的 机器已准备好接收您的呼叫。

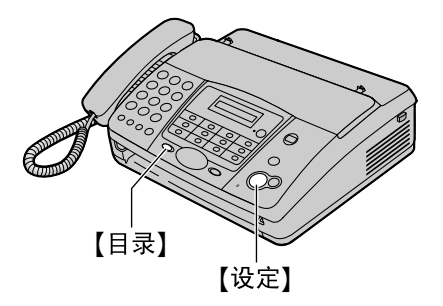

- **1** 反复按{目录},直到显示出**"POLLING"**。
- **2** 按{设定}。
- **3** 拨打传真号码。
- **4** 按{设定}。
	- 本机将开始接收。

## <span id="page-29-2"></span><span id="page-29-1"></span>5.10 寻呼机呼叫

每次本机接收到传真时,此功能可以使本机呼叫 您的寻呼机。

- **1** 按{目录}。
- 2 按【#】, 然后按【7】[0】。
- **3** 按{设定}。
- **4** 反复按{A}或{B}以选择**"ON"**。
- **5** 按{设定}。
- **6** 输入您的寻呼机号码和任何必要的拨号暂停 (最多46位)。 示例:
	- 1 202 555 1234PP12345678
	- 1 202 555 1234: 您的寻呼机号码
	- PP:暂停
	- 12345678: 您的寻呼机访问代码(如果 需要)。
- **7** 按{设定}。
- **8** 按{目录}。

# <span id="page-30-2"></span><span id="page-30-1"></span><span id="page-30-0"></span>6.1 进行复印

<span id="page-30-3"></span>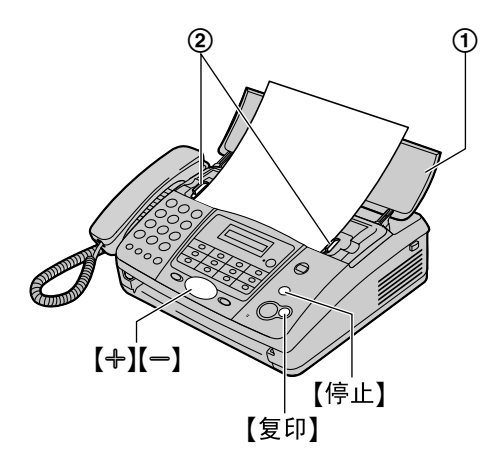

- **1** 打开送稿盘(1)。
- 2 将文稿引导板(2)的宽度调节至配合文稿 的实际尺寸。
- **3** 将文稿正面向下插入(最多10页),直到本 机抓住文稿并发出一次"哔"声为止。
	- 如果文稿引导板没有调节至配合文稿, 重 新调节。
- 4 如果需要,请反复按【+】或【一】选择需要的清 晰度。
- 5 按【复印】。
	- L 本机将开始复印。
- 注释:
- 当您复印超过A4尺寸(约300 mm)的多页文 稿时,我们建议您每次插入一页。
- 所有能够作为传真发送的文稿均能复印[\(页](#page-21-3) [22](#page-21-3))。
- <span id="page-30-4"></span>● 复印的记录纸比文稿尺寸略长。

#### 选择清晰度

根据文稿类型, 选择需要的清晰度。

- **"FINE"**:用于印刷或打印的文字较小的文 稿。
- **"SUPER FINE "**:用于文字非常小的文稿。
- **"PHOTO "**:用于带有照片、阴影图画等的文 稿。
- 如果您选择"STANDARD",将使用"FINE"方 式进行复印。

#### 停止复印

按{停止}。

● 若要排出文稿,请再次按【停止】。

# <span id="page-31-3"></span><span id="page-31-2"></span><span id="page-31-1"></span><span id="page-31-0"></span>7.1 编程

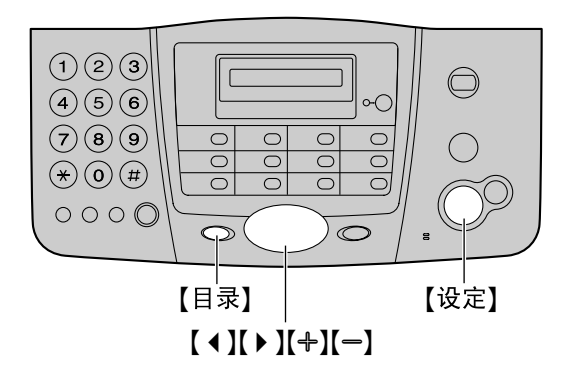

- 7.1.1 编程基本功能
- **1** 按{目录}。
- **2** 按{设定}。
- **3** 选择您想编程的功能。 反复按【◆】或【▶】, 直到显示出需要的功 能。
- **4** 按{设定}。
	- L 将显示此功能的现行设定。
- 5 反复按【+】或【-】, 直到显示出需要的设定。 ● 此步骤可能因功能不同而略有差别。
- **6** 按{设定}。
	- L 您选择的设定已完成,将显示下一个功 能。
- **7** 若要结束编程,请按{目录}。
- 7.1.2 编程高级功能
- **1** 按{目录}。
- **2** 按{设定}。
- **3** 反复按【◀】或【▶】, 直到显示出"ADVANCED **MODE"**。
- **4** 按{设定}。
- **5** 选择您想编程的功能。 反复按【◆】或【▶】,直到显示出需要的功 能。
- **6** 按{设定}。 L 将显示此功能的现行设定。
- **7** 反复按{A}或{B},直到显示出需要的设定。 L 此步骤可能因功能不同而略有差别。
- **8** 按{设定}。
- L 您选择的设定已完成,将显示下一个功 能。
- **9** 若要结束编程,请按{目录}。

### 直接输入程序代码进行编程

您可以直接输入程序代码(#和2位数字)来选择 功能,而无需使用【◀】或【▶】。

- **1.** 按{目录}。
- **2.** 按{#}和2位代码(页[33](#page-32-6)[到页](#page-34-2)35)。
- **3.** 按{设定}。
- 4. 反复按【+】或【-】, 直到显示出需要的设定。 L 此步骤可能因功能不同而略有差别。
- **5.** 按{设定}。
- **6.** 若要结束编程,请按{目录}。

### 取消编程

按{目录}退出。

# <span id="page-32-15"></span><span id="page-32-6"></span><span id="page-32-0"></span>7.2 基本功能

代码#01:设定日期和时间

**SET DATE & TIME**

关于详细情况,请参[阅页](#page-11-1)12。

#### 代码#02: 设定您的抬头

**YOUR LOGO**

关于详细情况,请参[阅页](#page-12-0)13。

代码#03:设定您的传真号码

#### **YOUR FAX NO.**

关于详细情况,请参[阅页](#page-13-0)14。

#### <span id="page-32-9"></span><span id="page-32-4"></span>代码#04:打印发送报告

#### **SENDING REPORT**

打印关于传真传送结果的发送报告[\(页](#page-21-5)22)。 **"ERROR"**(默认值):仅在传真传送失败时打印 发送报告。 **"ON"**:每次传送后都打印发送报告。 **"OFF"**:将不打印发送报告。

<span id="page-32-10"></span><span id="page-32-5"></span>

### 代码#05:更改自动接收设定中的接收模式

**AUTO ANSWER**

**"FAX ONLY"**(默认值):传真专用方式[\(页](#page-28-3) [29](#page-28-3)) "**TEL/FAX"**: 电话/传真方式[\(页](#page-28-4)29)

### <span id="page-32-2"></span>代码#07:改变传真专用方式下的振铃设定

#### <span id="page-32-11"></span>**FAX RING COUNT**

改变在传真专用方式下本机应答来电前的振铃次 数。 您可以选择**"1"**、**"2"**(默认值)、**"3"**或**"4"**。

#### <span id="page-32-3"></span>代码#09:改变电话/传真延迟振铃设定

#### <span id="page-32-12"></span>**TEL/FAX RING**

如果在电话/传真方式下使用电话分机,应选择 在本机应答呼叫之前所需的电话分机振铃次数。 您可以选择**"1"**、**"2"**(默认值)、**"3"**或**"4"**。 关于详细情况,请参[阅页](#page-28-5)29。

#### <span id="page-32-8"></span>代码#13:设定拨号方式

#### <span id="page-32-13"></span>**DIALLING MODE**

如果您不能拨号,请根据您的电话线路服务改变 此设定。

**"TONE"**(默认值):用于音频拨号服务。 **"PULSE"**:用于转盘脉冲拨号服务。

#### <span id="page-32-7"></span><span id="page-32-1"></span>代码#19:设定时钟输入/显示

#### <span id="page-32-14"></span>**CLOCK DISPLAY**

此功能改变打印的报告和列表中的时间以及本机 上显示的时间的时钟格式。 **"24H"**(默认值):24小时时钟

**"12H"**:12小时时钟

# <span id="page-33-15"></span><span id="page-33-0"></span>7.3 高级功能

#### <span id="page-33-2"></span>代码#22:设定通讯报告以便自动打印

#### **AUTO JOURNAL**

**"ON"**(默认值):在每进行35次新的传真传送 和接收后,本机将自动打印通讯报告[\(页](#page-21-6)22)。 **"OFF"**:本机将不打印通讯报告,但仍然保留最 后35次传真传送和接收的记录。

### <span id="page-33-8"></span><span id="page-33-6"></span>代码#23:向海外发送文稿

#### **OVERSEAS MODE**

如果即使号码正确并且线路已接通也无法发送海 外传真,请在发送传真前启动此功能。 此功能通过降低传送速度来提高可靠性。 **"ON"**:传送完毕后,此功能将自动关闭。 **"OFF"**(默认值):关闭此功能。

#### 注释:

- L 此功能对于多站点发送无效。
- <span id="page-33-9"></span>L 使用此功能时,呼叫费用会升高。

#### <span id="page-33-3"></span>代码#25:定时发送传真

#### **DELAYED SEND**

此功能使您可以利用电话公司提供的电话费减价 时间。此功能可以在所需的时间最多24小时以前 设定。

发送文稿:

- **1.** 插入文稿。
- 2. 如果需要,请反复按【+】或【-】选择需要的清 晰度[\(页](#page-21-7)22)。
- **3.** 按{目录}。
- **4.** 按{#},然后按{**2**}{**5**}。
- **5.** 按{设定}。
- **6.** 反复按{A}或{B}以选择**"ON"**。
- **7.** 按{设定}。
- **8.** 输入传真号码。
- **9.** 按{设定}。
- **10.**输入传送开始时间。
	- 如果您选择的时钟显示是"12H"[\(页](#page-32-7)33中 的功能#19),请按{\*}选择**"AM"**或 **"PM"**。
- **11.**按{设定}。
- **12.**按{目录}。

### 注释:

- 若要在编程后取消, 请按【停止】, 然后按【设 定}。
- 当启动了传送查询[\(页](#page-24-0)25)时, 此功能无 效。

### <span id="page-33-1"></span>代码#26:设定来电显示表以便自动打印

#### <span id="page-33-10"></span>**AUTO CALL. LIST**

<span id="page-33-7"></span>**"ON"**(默认值):在每20个新的来电之后,本 机将自动打印来电显示表(页[17](#page-16-2))。 **"OFF"**:本机将不打印来电显示表,但仍然保留 最后20个来电者的信息。

#### <span id="page-33-5"></span>代码#30:改变静音传真识别振铃设定

#### <span id="page-33-11"></span>**SILENT FAX RING**

更改本机在电话/传真方式下的振铃次数。您可 以选择**"3"**(默认值)、**"4"**、**"5"**、**"6"**、**"7"**、 "**8"**或**"9"**。关于详细情况,请参阅页[29](#page-28-6)。

#### 代码#36:缩小所接收文稿的尺寸

#### <span id="page-33-12"></span>**AUTO REDUCTION**

在打印时略为缩小所接收的传真图像,以便接收 的文稿与原稿的长度大致相同。

**"ON"**(默认值):接收的传真图像打印出来后 比原稿图像略小。

**"OFF"**:关闭此功能。 接收的传真图像将以与原 稿图像相同的尺寸打印。

#### 注释:

● 在打印的文稿上将添加一条窄边, 因此如果 关闭此功能,接收的文稿将比原稿略长。

#### 代码#39:改变显示清晰度

#### <span id="page-33-13"></span>**LCD CONTRAST**

**"NORMAL"**(默认值):用于普通的显示清晰 度。

**"DARKER"**:当显示对比度太亮时使用。

### <span id="page-33-4"></span>代码#41:改变传真启动代码

#### <span id="page-33-14"></span>**FAX ACTIVATION**

如果希望使用电话分机接收传真,请启动此功能 并编程启动代码。

- **1.** 按{目录}。
- **2.** 按{#},然后按{**4**}{**1**}。
- **3.** 按{设定}。
- **4.** 反复按{A}或{B}以选择**"ON"**。
- **5.** 按{设定}。
- 6. 使用拨号键0-9、【**\***】和【#】输入您的代码 (2-4位)。
	- 默认代码是"\*#9"。
	- 不要输入"0000"。
- **7.** 按{设定}。
- **8.** 按{目录}。

### 代码#46:设定自动接收传真

#### **FRIENDLY RCV**

当应答来电并且听到传真呼叫音(慢哔声)时, 自动接收传真。

**"ON"**(默认值):您不必按{传真**/**开始}即可接 收传真。

**"OFF"**:您必须按{传真**/**开始}才能接收传真。

#### <span id="page-34-1"></span>代码#49:设定自动挂断

#### <span id="page-34-6"></span>**AUTO DISCONNECT**

若要在电话/传真方式下用电话分机应答来电 (页[29](#page-28-4)),请启动此功能并编程代码。

- **1.** 按{目录}。
- **2.** 按{#},然后按{**4**}{**9**}。
- **3.** 按{设定}。
- **4.** 反复按{A}或{B}以选择**"ON"**。
- **5.** 按{设定}。
- **6.** 使用拨号键0-9和【**¥**】输入您的代码(2-4 位)。
	- 默认代码是"\*0"。
- **7.** 按{设定}。
- **8.** 按{目录}。

#### <span id="page-34-7"></span><span id="page-34-3"></span>代码#58:设定原稿方式

#### **ORIGINAL**

若要发送或复印字迹较淡或较暗的文稿,请在传 送或复印之前设定此功能。 **"NORMAL"**(默认值):用于正常字迹。 **"LIGHT"**:用于较淡字迹。 **"DARKER"**:用于较暗字迹。

#### <span id="page-34-4"></span>代码#59:设定打印清晰度

#### <span id="page-34-8"></span>**PRINT CONTRAST**

调整所接收的或复印的文稿的暗度。 **"NORMAL"**(默认值):正常清晰度。 **"DARKER"**:更深清晰度。

代码#70:呼叫您的寻呼机

#### **FAX PAGER CALL**

关于详细情况,请参[阅页](#page-29-1)30。

#### <span id="page-34-0"></span>代码#76: 设定连接音

#### <span id="page-34-9"></span>**CONNECTING TONE**

如果在发送传真时经常出故障,此功能可以使您 听到连接音;传真音、振铃回音和忙音。您可以 根据这些声音确认对方机器的状态。 **"ON"**(默认值):您将听到连接音。 **"OFF"**:关闭此功能。

#### <span id="page-34-5"></span>注释:

- 如果持续响起振铃回音, 则说明对方机器可 能不是传真机或记录纸已用完。请检查对方 的情况。
- <span id="page-34-10"></span>● 连接音的音量不能调节。

#### <span id="page-34-2"></span>代码#80:将高级功能重设成默认设定

#### **SET DEFAULT**

重设高级功能:

- **1.** 按{目录}。
- **2.** 按{#},然后按{**8**}{**0**}。
- **3.** 按{设定}。
- **4.** 反复按{A}或{B}以选择**"YES"**。
- **5.** 按{设定}。
- **6.** 再次按{设定}。
- **7.** 按{目录}。
- 注释:
- 在拨号锁功能中存储的紧急电话号码将被保 留[\(页](#page-19-1)20)。

# <span id="page-35-2"></span><span id="page-35-1"></span><span id="page-35-0"></span>8.1 出错信息-报告

如果在传真传送或接收过程中发生问题,下面的 信息将打印在发送报告和通讯报告上(页[22](#page-21-5))。

#### COMMUNICATION ERROR

#### (代码:41-72、FF)

● 发生了传送或接收错误。请再试一次或检查 对方的情况。

#### DOCUMENT JAMMED

● 文稿被卡住。清除卡住的文稿[\(页](#page-39-3)40)。

#### ERROR-NOT YOUR UNIT

#### (代码: 53、54、59、70)

● 因为对方传真机的故障而发生了传送或接收 错误。请检查对方的情况。

#### MEMORY FULL

● 因为存储器已满而未收到文稿。

#### NO DOCUMENT

● 文稿没有正确送入本机。请重新插入并再试 一次。

#### OTHER FAX NOT RESPONDING

- L 对方的传真机占线或记录纸用完。请再试一 次。
- 对方传真机的振铃次数太多。手动发送传真 [\(页](#page-21-2)22)。
- L 对方的机器不是传真机。请检查对方的情 况。
- L 您拨打的号码无效。

#### PAPER JAMMED

● 记录纸卡住了。清除被卡住的纸[\(页](#page-38-2)39)。

#### PAPER OUT

- 本机中的记录纸用完了。安装记录纸[\(页](#page-4-0) [5](#page-4-0))。
- L 机盖被打开了。请关好并再试一次。

#### PRESSED THE STOP KEY

● 按了【停止】,传真传送或接收已被取消。

#### PRINTER OVERHEATED

L 打印机过热。让机器冷却下来。

#### OK

<span id="page-35-3"></span>● 传真传送或接收成功。

# 8.2 出错信息一显示

如果本机检测到故障,显示屏中将显示下列一条 或多条信息。 ─────────────────────

#### **CALL SERVICE 1**

**CALL SERVICE 2**

● 本机发生了故障。请与维修人员联系。

<span id="page-35-4"></span>─────────────────────

#### **CHECK COVER**

#### $\pmb{\mathtt{f}}$ **OUT OF PAPER**

- 机盖被打开了。请关好盖。
- 本机中的记录纸用完了。安装记录纸[\(页](#page-4-0) [5](#page-4-0))。

#### **CHECK DOCUMENT**

● 文稿没有正确送入本机。重新插入文稿。如 果频繁发生送纸错误,请清洁送纸滚筒[\(页](#page-39-4) [40](#page-39-4)),然后再试一次。

<del>─────</del>───────────────────────

● 试图发送长于600 mm的文稿。请按【停止】取 下文稿。将文稿分成两页或多页,然后再试 一次。

─────────────────────

#### **CHECK MEMORY**

● 存储器内容(由话号码、参数等) 被消除 了。重新编程。

#### **DIRECTORY FULL**

● 在导航电话簿中已经没有空间可以存储新项 目。消除不需要的项目[\(页](#page-15-6)16)。 <del>─────</del>───────────────────────

<del>─────</del>───────────────────────

#### **FAX IN MEMORY**

● 本机的存储器中存有文稿。请参阅其它显示 信息说明以将文稿打印出来。关于传真存储 器容量,请参[阅页](#page-43-2)44。

─────────────────────

#### **MEMORY FULL**

● 没有可用的存储空间用于接收传真文稿。 打 印存储器中的文稿。 ─────────────────────

#### **NO RESPONSE**

● 对方的传真机占线或记录纸用完。请再试一 次。 <del>─────</del>───────────────────────

#### **PAPER JAMMED**

- L 记录纸被卡住。清除被卡住的纸[\(页](#page-38-2)39)。
- <span id="page-35-5"></span>● 记录纸安装不正确。正确安装纸张[\(页](#page-4-0)5)。 <del>─────</del>───────────────────────

#### **POLLING ERROR**

● 对方的传真机不提供查询功能。请检查对方 的情况。 <del>─────</del>───────────────────────

#### **REDIAL TIME OUT**

L 对方的传真机占线或记录纸用完。请再试一 次。 <del>───────</del>────────<del>─</del>

#### **REMOVE DOCUMENT**

L 文稿被卡住。清除卡住的文稿[\(页](#page-39-3)40)。

<del>───────</del>────────<del>─</del>

● 按【停止】排出卡住的文稿。

#### **TRANSMIT ERROR**

L 发生了传送错误。请再试一次。

#### **UNIT OVERHEATED**

L 本机太热。停止使用本机一段时间,让机器 冷却下来。

<del>───────</del>────────<del>─</del>

# <span id="page-36-1"></span><span id="page-36-0"></span>8.3 当有的功能不工作时, 请检查此处

## 8.3.1 初始设定

#### 我听不到拨号音。

- 电话线被连接到本机的[EXT]插孔。连接到 [LINE]插孔. [\(页](#page-3-0)4)。
- 如果您使用分离器连接本机, 请将其取下, 将本机直接连接到墙壁插孔。如果本机工作 正常,则检查分离器。
- L 从电话线上拔下本机,然后在电话线上连接 已知工作正常的电话机。如果此电话工作正 常,请与维修人员联系以便修理本机。如果 此电话不能正常工作,请与电话公司联系。
- L 没有连接电源线或电话线。检查连接。
- 如果通过计算机调制解调器连接传真机, 则 将传真机直接连接到电话线插孔。

#### 不能打电话。

● 拨号方式设定有错误。改变设定[\(页](#page-32-8)33中的 功能#13)。

本机不振铃。

● 关闭了振铃音量。调节音量[\(页](#page-10-2)11)。

8.3.2 一般情况

#### 对方抱怨他们只能听到传真音但不能通话。

- 设定了传真专用方式。请通知对方此号码是 传真专用号码。
- 将接收方式改为电话方式[\(页](#page-27-2)28)或电话/传 真方式[\(页](#page-28-4)29)。

#### {重拨}/{暂停}按钮工作不正常。

● 如果在拨号时按此按钮, 将会插入暂停。如 果在听到拨号音后立即按此按钮,将重拨最 后一次拨打的号码。

在编程过程中,不能输入代码或密码号码。

- L 全部或部分数字与其他代码或密码相同。更 改数字:
	- 传真启动代码:页[34](#page-33-4)中的功能#41。
	- 自动挂断代码:页[35](#page-34-1)中的功能#49。

## 8.3.3 传真─发送

#### 不能发送文稿。

- 电话线被连接到本机的[EXT]插孔。连接到 [LINE]插孔[\(页](#page-3-0)4)。
- 对方的传真机占线或记录纸用完。请再试一 次。
- 对方的机器不是传真机。请检查对方的情 况。

L 对方传真机未能自动接收传真。手动发送传 真[\(页](#page-21-2)22)。

#### 不能发送海外传真。

- 请使用功能#23的海外传送方式[\(页](#page-33-6)34)。
- 在电话号码结尾加两次暂停或手动拨号。

#### 对方抱怨其收到的文稿上的文字变形或不清晰。

- 如果您的电话线路具备特殊的电话服务, 如 呼叫等待,在传真传送过程中可能启动了这 类服务。请将本机连接到没有这类服务的电 话线路。
- 同一条线路上的电话分机没有挂机。放回分 机的话筒,然后再试一次。
- L 尝试复印文稿。如果复印图像清晰,则说明 可能是对方的机器有问题。
- 使用功能#58调整原稿方式[\(页](#page-34-3)35)。

#### 对方抱怨其收到的文稿上有黑线、白线或污迹。

● 扫描仪玻璃或滚筒因为粘有涂改液等而变脏 了。清洁它们(页[40](#page-39-4))。在涂改液完全干燥 之前,请不要插入文稿。

## 8.3.4 传真─接收

#### 不能接收文稿。

● 电话线被连接到本机的[EXT]插孔。连接到 [LINE]插孔[\(页](#page-3-0)4)。

#### 不能自动接收文稿。

- L 接收方式被设定为电话方式。 将接收方式改为传真专用方式[\(页](#page-28-3)29)或电 话/传真方式(页[29](#page-28-4))。
- 应答来电的时间太长。请减少功能#07 [\(页](#page-32-2) [33](#page-32-2))、#09[\(页](#page-32-3)33)和/或#30[\(页](#page-33-5)34)中的振 铃次数。

#### 虽然显示**"CONNECTING....."**,但没有收到传 真。

● 接收模式设定为传真专用模式, 并且来电不 是传真。将接收方式改为电话方式[\(页](#page-27-2)28) 或电话/传真方式[\(页](#page-28-4)29)。

#### 本机排出空白纸张。

- L 记录纸安装不正确。确保纸张明亮面朝下, 然后重新安装纸张[\(页](#page-4-0)5)。
- 对方没有将文稿正确地放在其传真机上。请 检查对方的情况。

#### 打印质量差。

- L 热敏头脏了。清洁它[\(页](#page-40-1)41)。
- 如果能够正确复印文稿, 则说明本机工作正 常。 对方发送的文稿可能不清晰或者对方的 传真机有问题。请求他们发送更清晰的文稿 或者检查他们的传真机。

● 如果复印时文稿不清晰, 请使用功能#59调整 打印对比度[\(页](#page-34-4)35)。

#### 对方抱怨其不能发送文稿。

- 接收方式被设定为电话方式。 手动接收文稿 [\(页](#page-27-2)28)或者将接收方式改为传真专用方式 [\(页](#page-28-3)29)或电话/传真方式[\(页](#page-28-4)29)。
- 由于记录纸不够或记录纸卡住等原因, 存储 器中已存满了收到的文稿。安装纸张[\(页](#page-4-0)5) 或清除卡住的纸[\(页](#page-38-2)39)(仅KX-FT906)。

#### 不能选择需要的接收方式。

- 如果希望设定传真专用方式或电话/传真方 式,请使用功能#05[\(页](#page-32-5)33)设定需要的方 式,然后反复按【自动接收】以选择需要的方 式。
- 如果希望设定电话方式, 请反复按【自动接 收】以选择电话方式。

## 8.3.5 复印

#### 本机不能复印。

- 在编程过程中不能进行复印。编程结束后进 行复印。
- L 在通话过程中不能进行复印。

#### 在复印的文稿上出现黑线、白线或污迹。

● 扫描仪玻璃或滚筒因为粘有涂改液等而变脏 了。清洁它们[\(页](#page-39-4)40)。在涂改液完全干燥 之前,请不要插入文稿。

#### 打印质量差。

- L 热敏头脏了。清洁它(页[41](#page-40-1))。
- 使用功能#59调整打印对比度[\(页](#page-34-4)35)。

#### 复印图像变形。

L 将文稿引导板的宽度调节至配合文稿的实际 尺寸。

#### 复印文稿空白。

<span id="page-37-0"></span>● 记录纸安装不正确。确保纸张明亮面朝下, 然后重新安装纸张[\(页](#page-4-0)5)。

## 8.3.6 如果停电

- 本机将不工作。
- 本机在设计上不具备停电时拨打紧急电话的 功能。因此应另作安排以取得紧急服务。
- 传真传送和接收将被中断。
- 如果编程了定时传送功能[\(页](#page-33-3)34中的功能 #25),但电源故障导致在设定的时间无法发 送文稿,将在电源恢复后发送文稿。
- <span id="page-38-3"></span><span id="page-38-2"></span><span id="page-38-1"></span><span id="page-38-0"></span>8.4 记录纸卡纸
- 1 按开盖按钮(1)打开机盖。

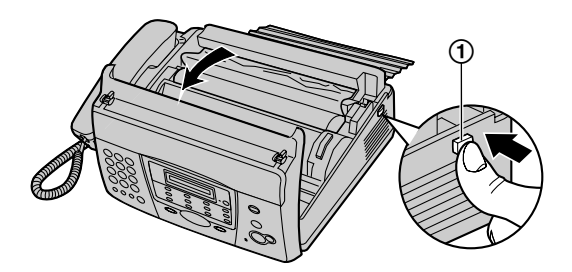

**2** 对于KX-FT902: 请跳至步骤3。 对于KX-FT906: 抬起绿色控制杆。 L 切纸器将被释放。

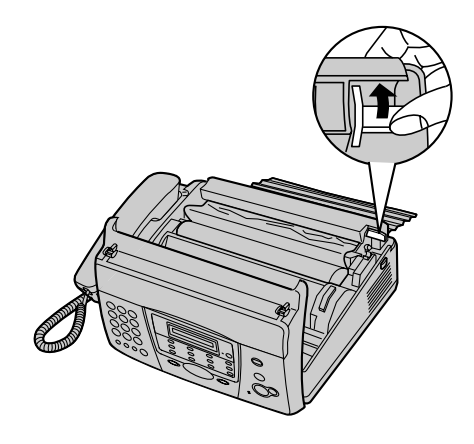

**3** 取出记录纸。

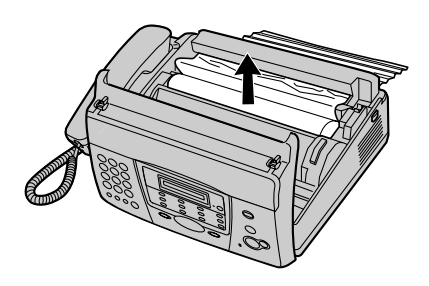

**4** 剪下褶皱部分。

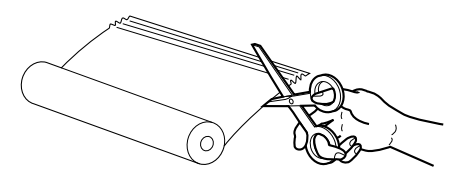

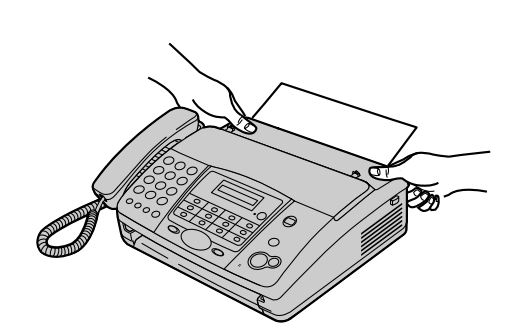

**5** 安装记录纸,按下机盖两端牢固地关闭机盖

(详细情况请参[阅页](#page-4-0)5)。

- <span id="page-39-3"></span><span id="page-39-0"></span>8.5 文稿卡纸-发送
- 1 按开盖按钮(1)打开机盖,小心地取出卡 住的文稿 $(O)$ 。

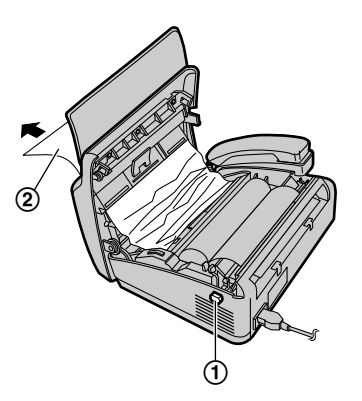

**2** 向下按两端,牢固地关好机盖。

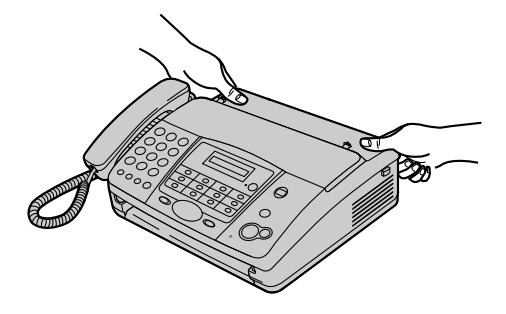

#### 注释:

● 在打开机盖之前, 切勿用力拉出卡住的纸 张。

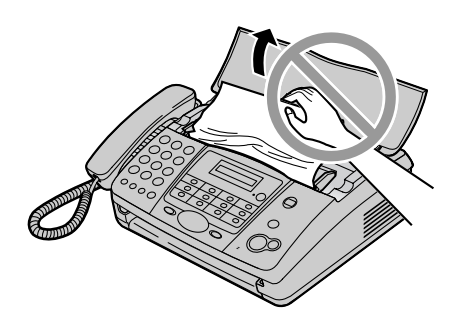

# <span id="page-39-6"></span><span id="page-39-5"></span><span id="page-39-4"></span><span id="page-39-2"></span><span id="page-39-1"></span>8.6 清洁送稿器/扫描仪玻璃

- 在下列情况下清洁送稿器:
- 文稿经常走纸不顺。
- 当发送或复印时在原稿上出现污迹或黑白 线。
- **1** 断开电源线和电话线。
- 2 按开盖按钮(1)打开机盖。

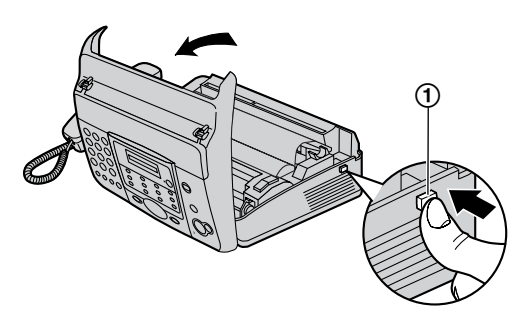

**3** 使用蘸有异丙基外用酒精的布清洁送纸滚筒 (1) 和橡胶薄片(2), 然后让所有部件 完全干燥。用干的软布清洁白平板(3)和 扫描仪玻璃(4)。

## 注意:

● 不要使用纸产品, 如纸毛巾或纸巾。

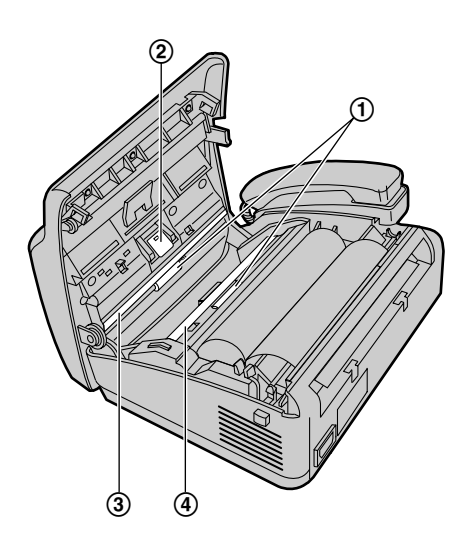

**4** 连接电源线和电话线。

**5** 向下按两端,牢固地关好机盖。

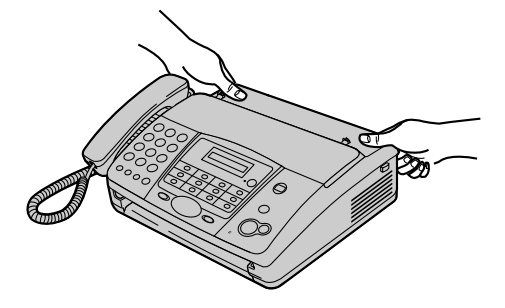

<span id="page-40-2"></span><span id="page-40-1"></span><span id="page-40-0"></span>8.7 清洁热敏头/热敏头盖

如果在复印/接收的文稿上出现污迹或黑白线, 应检查热敏头及其盖上是否有灰尘。清洁上面的 灰尘。

- **1** 断开电源线和电话线。
- 2 按开盖按钮(1)打开机盖,然后取下记录 纸。

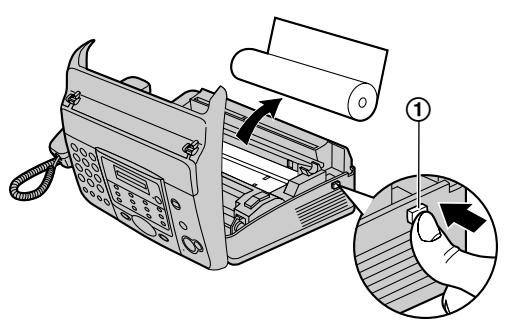

**3** 使用蘸有异丙基外用酒精的布清洁热敏头 (1) 及热敏头盖(2), 然后让所有部件 完全干燥。

注意:

● 为防止因静电而导致工作不正常, 不要使 用干布,也不要直接接触热敏头。

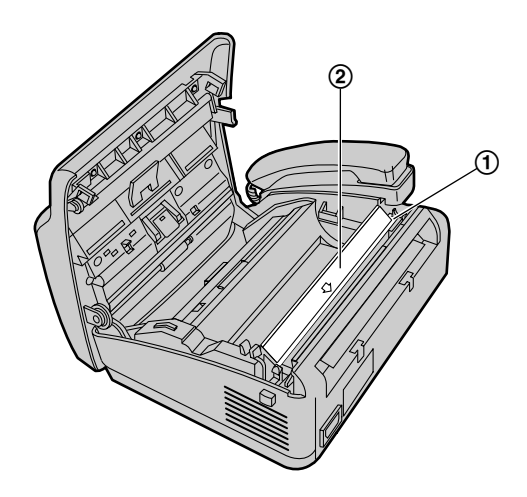

**4** 连接电源线和电话线。

**5** 安装记录纸,按下机盖两端牢固地关闭机盖 (详细情况请参[阅页](#page-4-0)5)。

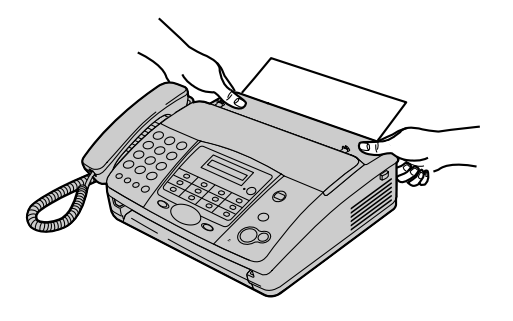

# <span id="page-42-2"></span><span id="page-42-1"></span><span id="page-42-0"></span>9.1 参考列表和报告

<span id="page-42-8"></span>您可打印出以下列表和报告供您参考。

#### 基本功能列表:

<span id="page-42-7"></span>为您提供基本编程功能的现行设定[\(页](#page-32-0)33)。

#### 高级功能列表:

<span id="page-42-6"></span><span id="page-42-3"></span>为您提供高级编程功能的现行设定[\(页](#page-33-0)34)。

#### 电话号码表:

为您提供存储在单触拨号功能和导航电话簿中的 名称和号码。此外,还提供存储在拨号锁功能中 的紧急电话号码。

#### <span id="page-42-10"></span><span id="page-42-5"></span>通讯报告:

保存传真发送与接收的记录。此报告在每进行35 次传真通讯后自动打印出来[\(页](#page-33-2)34中的功能 #22)。

### <span id="page-42-9"></span><span id="page-42-4"></span>来电显示表:

在取得来电显示服务之后保存最后20个来电者的 记录。若要每隔20个来电者自动打印一次,请启 动功能#26[\(页](#page-33-1)34)。

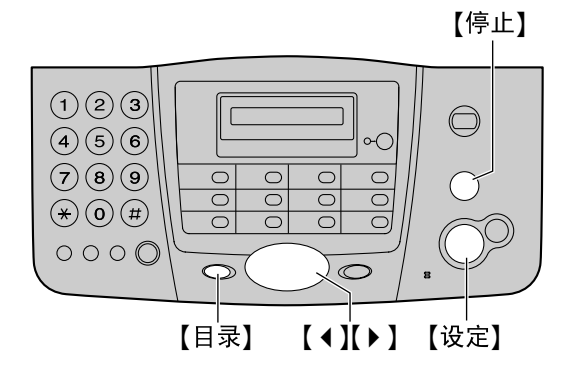

- **1** 反复按{目录},直到显示出**"PRINT REPORT"**。
- **2** 按{设定}。
- 3 反复按【4】或【▶】, 直到显示出需要的项 目。
- **4** 按{设定}开始打印。 ● 若要停止打印, 则按【停止】。
- **5** 按{目录}。

# <span id="page-43-1"></span><span id="page-43-0"></span>9.2 规格

适用线路: 公用交换电话网络

文稿尺寸: 最大宽度216 mm/最大长度600 mm

#### 有效扫描宽度: 208 mm

#### <span id="page-43-6"></span>记录纸尺寸: 216 mm × 最长30 m卷纸

有效打印宽度: 208 mm

传送时间<sup>[\\*1](#page-43-3)</sup>: 约15秒/页[\\*2](#page-43-4)

#### 扫描密度:

水平:8 pels/mm 垂直:3.85线/mm – 标准清晰度, 7.7线/mm-精细/照片清晰度, 15.4线/mm-超精细清晰度

## 照片清晰度:

64级

## 扫描仪类型:

密接图像传感器

打印机类型: 热敏打印

数据压缩系统:

改良霍夫曼(MH)、改良READ (MR)

#### 调制解调器速度:

9,600 / 7,200 / 4,800 / 2,400 bps;自动降速

#### 操作环境:

 $5^{\circ}$ C-35 °C, 20 %-80 % RH (相对湿度)

#### 尺寸:

大约高120 mm × 宽347 mm × 厚270 mm

#### 重量:

KX-FT902: 约2.6 kg KX-FT906: 约2.7 kg

### 耗电量:

- 待机: 约3.0 W 传送: 约25 W 接收: 约40 W (接收20 %黑色的文稿时) 复印:约40 W(复印20 %黑色的文稿时)
- 最大:约125 W(接收100 %黑色的文稿时)

#### 电源:

220 V-240 V 交流, 50/60 Hz

### <span id="page-43-2"></span>传真存储器容量<sup>[\\*3](#page-43-5)</sup> (仅KX-FT906):

约20页的文稿存储容量(在标准清晰度下以ITU-T 1号测试稿为根据。)

- <span id="page-43-3"></span>\*1 传送速度取决于各页的内容、清晰度、电话 线路状况和对方机器的能力。
- <span id="page-43-4"></span>\*2 传送速度是以ITU-T 1号测试稿和原稿方式为 根据的。如果对方机器的能力低于您的机 器,传送时间可能更长。
- <span id="page-43-5"></span>\*3 如果传真接收过程中发生错误,如卡纸或记 录纸用完了,将不会接收该传真。后续传真 将保留在存储器中。

#### ITU-T 1号测试稿

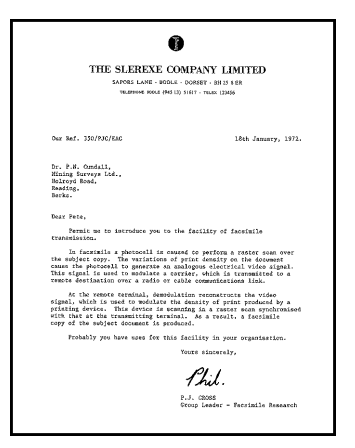

#### 注释:

- L 设计和规格可能会有所更改,恕不另行通 知。
- 本说明书中的图片和插图可能与实际产品略 有不同。
- 在本说明书中型号的后缀部分被省略了。
- 本使用说明书中的大多数图形都以KX-FT902 为基础。

# <span id="page-44-1"></span><span id="page-44-0"></span>9.3 用户记录

供您将来参考

购买日期

序列号(可以在本机背面找到)

经销商名称和地址

经销商电话号码

请在此附上您的收据。

, - - - - - - - - - - - - - - - - - - $\mathbf{I}$ <u> | \_ \_ \_ \_ \_ \_ \_ \_ \_ \_ \_ \_ \_ \_ \_</u> .

# <span id="page-45-1"></span><span id="page-45-0"></span>10.1 索引

**#** #01 日期和时间: *[12](#page-11-2)* #02 您的抬头: *[13](#page-12-2)* #03 您的传真号码: *[14](#page-13-1)* #04 发送报告: *[22](#page-21-8)*, *[33](#page-32-9)* #05 自动接收: *[33](#page-32-10)* #07 传真振铃设定: *[33](#page-32-11)* #09 电话 /传真振铃设定: *[29](#page-28-7)*, *[33](#page-32-12)* #13 拨号方式: *[33](#page-32-13)* #19 时间显示: *[33](#page-32-14)* #22 通讯报告: *[22](#page-21-9)*, *[34](#page-33-7)* #23 海外方式: *[34](#page-33-8)* #25 定时传送: *[34](#page-33-9)* #26 来电显示表: *[34](#page-33-10)* #30 静音传真振铃设定: *[29](#page-28-7)*, *[34](#page-33-11)* #36 自动缩小: *[34](#page-33-12)* #39 显示清晰度: *[34](#page-33-13)* #41 传真启动代码: *[34](#page-33-14)* #46 自动接收传真: *[35](#page-34-5)* #49 自动挂断: *[35](#page-34-6)* #58 原稿方式: *[35](#page-34-7)* #59 打印清晰度: *[35](#page-34-8)* #70 寻呼机呼叫: *[30](#page-29-2)* #76 连接音: *[35](#page-34-9)* #80 重设高级功能: *[35](#page-34-10)* **A** 按钮说明: *[10](#page-9-3)* **B** 帮助: *[7](#page-6-1)* 报告 电话号码: *[43](#page-42-6)* 多站点发送: *[24](#page-23-1)* 发送: *[22](#page-21-8)*, *[33](#page-32-9)* 高级功能: *[43](#page-42-7)* 基本功能: *[43](#page-42-8)* 来电显示表: *[34](#page-33-10)*, *[43](#page-42-9)* 通讯: *[22](#page-21-9)*, *[34](#page-33-7)*, *[43](#page-42-10)* 编程: *[32](#page-31-3)* 拨号方式(功能#13 ): *[33](#page-32-13)* 拨号锁: *[20](#page-19-3)* **C** 查询 接收: *[30](#page-29-3)* 传送: *[25](#page-24-1)* 出错信息: *[36](#page-35-4)* 存储 单触拨号: *[15](#page-14-6)* 导航电话簿: *[15](#page-14-7)* 多站点发送: *[24](#page-23-2)* **D** 打印清晰度(功能#59 ): *[35](#page-34-8)* 单触拨号

拨打电话: *[16](#page-15-7)* 存储: *[15](#page-14-6)* 发送传真: *[23](#page-22-1)* 导航电话簿 拨打电话: *[16](#page-15-8)* 存储: *[15](#page-14-7)* 发送传真: *[23](#page-22-1)* 选择字符: *[13](#page-12-3)* 电话簿(导航): *[13](#page-12-3)*, *[15](#page-14-8)*, *[16](#page-15-9)*, *[23](#page-22-1)* 电话分机: *[28](#page-27-3)* 电源故障: *[38](#page-37-0)* 定时传送(功能#25 ): *[34](#page-33-9)* 多站点发送: *[24](#page-23-3)* **F** 发送报告(功能#04 ): *[22](#page-21-8)*, *[33](#page-32-9)* 发送传真 单触拨号: *[23](#page-22-1)* 导航电话簿: *[23](#page-22-1)* 多站点发送: *[24](#page-23-1)* 手动: *[22](#page-21-10)* 附件: *[3](#page-2-5)* 记录纸支架: *[4](#page-3-1)* 复印: *[31](#page-30-3)* **G** 高级功能: *[34](#page-33-15)* **H** 海外方式(功能#23 ): *[34](#page-33-8)* **J** 基本功能: *[33](#page-32-15)* 记录纸: *[3](#page-2-6)*, *[5](#page-4-1)* 记录纸尺寸: *[44](#page-43-6)* 接收传真 手动: *[28](#page-27-4)* 自动: *[29](#page-28-8)* **L** 来电显示: *[17](#page-16-3)* 存储: *[19](#page-18-2)* 回叫: *[18](#page-17-2)* 来电显示表(功能#26 ): *[17](#page-16-4)*, *[34](#page-33-10)* 连接: *[4](#page-3-1)* 连接音(功能#76): *[35](#page-34-9)* **Q** 卡纸 记录纸: *[39](#page-38-3)* 文稿: *[40](#page-39-5)* 清洁: *[40](#page-39-6)*, *[41](#page-40-2)* 清晰度: *[22](#page-21-11)*, *[31](#page-30-4)* **R** 日期和时间(功能#01 ): *[12](#page-11-2)* **S** 时间显示(功能#19 ): *[33](#page-32-14)* **T** 抬头(功能#02 ): *[13](#page-12-2)* 通讯报告(功能#22 ): *[22](#page-21-9)*, *[34](#page-33-7)* 通讯信息: *[36](#page-35-4)* **W** 文稿尺寸: *[22](#page-21-12)* **X** 显示

出错信息: *[36](#page-35-5)* 清晰度(功能#39): *[34](#page-33-13)* 寻呼机呼叫(功能#70): *[30](#page-29-2)* **Y** 音量: *[11](#page-10-5)* 语音联系: *[21](#page-20-2)* 原稿方式(功能#58): *[35](#page-34-7)* **Z** 振铃设定 电话/传真(功能#09): *[33](#page-32-12)* 静音传真(功能#30): *[34](#page-33-11)* 传真专用(功能#07): *[33](#page-32-11)* 重拨: *[22](#page-21-13)*, *[23](#page-22-2)* 重设(功能#80): *[35](#page-34-10)* 传真号码(功能#03): *[14](#page-13-1)* 传真启动代码(功能#41): *[28](#page-27-3)*, *[34](#page-33-14)* 自动挂断(功能#49): *[35](#page-34-6)* 自动接收设定(功能#05): *[33](#page-32-10)* 自动接收传真(功能#46): *[35](#page-34-5)* 自动缩小(功能#36): *[34](#page-33-12)* 字符表: *[13](#page-12-4)*

## 马来西亚松下通信系统设备株式会社 马来西亚 士乃 马来西亚制造

版权:

● 本手册的版权属于松下通信系统设备株式会社, 仅可能复制作内部使用。未经松下通信系统设备株式 会社的书面同意,所有除此以外的全部或部分复制均不得进行。

© 2004 Panasonic Communications Co., Ltd. All Rights Reserved. 2004 松下通信系统设备株式会社 版权所有